# **230**

CICS

*January 2005*

# **In this issue**

- 3 Identifying DB2 in-doubt units of work at CICS shutdown
- 6 [Get administrative and](#page-2-0) [operational CICS param](#page-2-0)eters
- 15 [CICSDUMP routine part 2](#page-5-0)
- 31 [A simple CICS 3270 sniffer an](#page-5-0)d [player](#page-14-0)
- 41 [CICS and Service-Oriented](#page-30-0) **[Archite](#page-30-0)cture**
- 45 [CICS news](#page-40-0)

[© Xephon Inc 2005](#page-44-0)

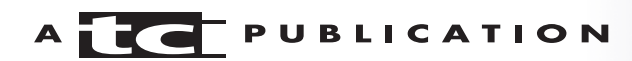

# *CICS Update*

#### **Published by**

Xephon Inc PO Box 550547 Dallas, Texas 75355 USA

Phone: 214-340-5690 Fax: 214-341-7081

#### **Editor**

Trevor Eddolls E-mail: trevore@xephon.com

#### **Publisher**

Colin Smith E-mail: info@xephon.com

#### **Subscriptions and back-issues**

A year's subscription to *CICS Update*, comprising twelve monthly issues, costs \$270.00 in the USA and Canada; £175.00 in the UK; £181.00 in Europe; £187.00 in Australasia and Japan; and £185.50 elsewhere. In all cases the price includes postage. Individual issues, starting with the December 2000 issue, are available separately to subscribers for \$24.00 (£16.00) each including postage.

#### *CICS Update* **on-line**

Code from *CICS Update*, and complete issues in Acrobat PDF format, can be downloaded from our Web site at http:// www.xephon.com/cics; you will need to supply a word from the printed issue.

#### **Disclaimer**

Readers are cautioned that, although the information in this journal is presented in good faith, neither Xephon nor the organizations or individuals that supplied information in this journal give any warranty or make any representations as to the accuracy of the material it contains. Neither Xephon nor the contributing organizations or individuals accept any liability of any kind howsoever arising out of the use of such material. Readers should satisfy themselves as to the correctness and relevance to their circumstances of all advice, information, code, JCL, and other contents of this journal before making any use of it.

#### **Contributions**

When Xephon is given copyright, articles published in *CICS Update* are paid for at the rate of \$160 (£100 outside North America) per 1000 words and \$80 (£50) per 100 lines of code for the first 200 lines of original material. The remaining code is paid for at the rate of \$32 (£20) per 100 lines. To find out more about contributing an article, without any obligation, please download a copy of our *Notes for Contributors* from www.xephon.com/nfc.

© Xephon Inc 2005. All rights reserved. None of the text in this publication may be reproduced, stored in a retrieval system, or transmitted in any form or by any means, without the prior permission of the copyright owner. Subscribers are free to copy any code reproduced in this publication for use in their own installations, but may not sell such code or incorporate it in any commercial product. No part of this publication may be used for any form of advertising, sales promotion, or publicity without the written permission of the publisher. *Printed in England.*

# <span id="page-2-0"></span>Identifying DB2 in-doubt units of work at CICS shutdown

The DB2UOWS REXX EXEC is designed to identify any DB2 in-doubt units of work at CICS shutdown. This program is intended to be added to the end of the CICS PROC as a step after DFHSIP. The program reads the CICS SYSIN and scrapes out the INITPARM for DB2 and the APPLID to format a valid DB2 command to display all in-doubt units of work for that particular CICS region. If any in-doubts are found, the messages are written to the console so that automation can pick them up. This can help avoid a CICS INIT start if any indoubts are found. A CICS INIT start while in-doubt units of work exist can cause database corruption. Sample JCL is included in the program comments.

#### **DB2UOWS REXX EXEC**

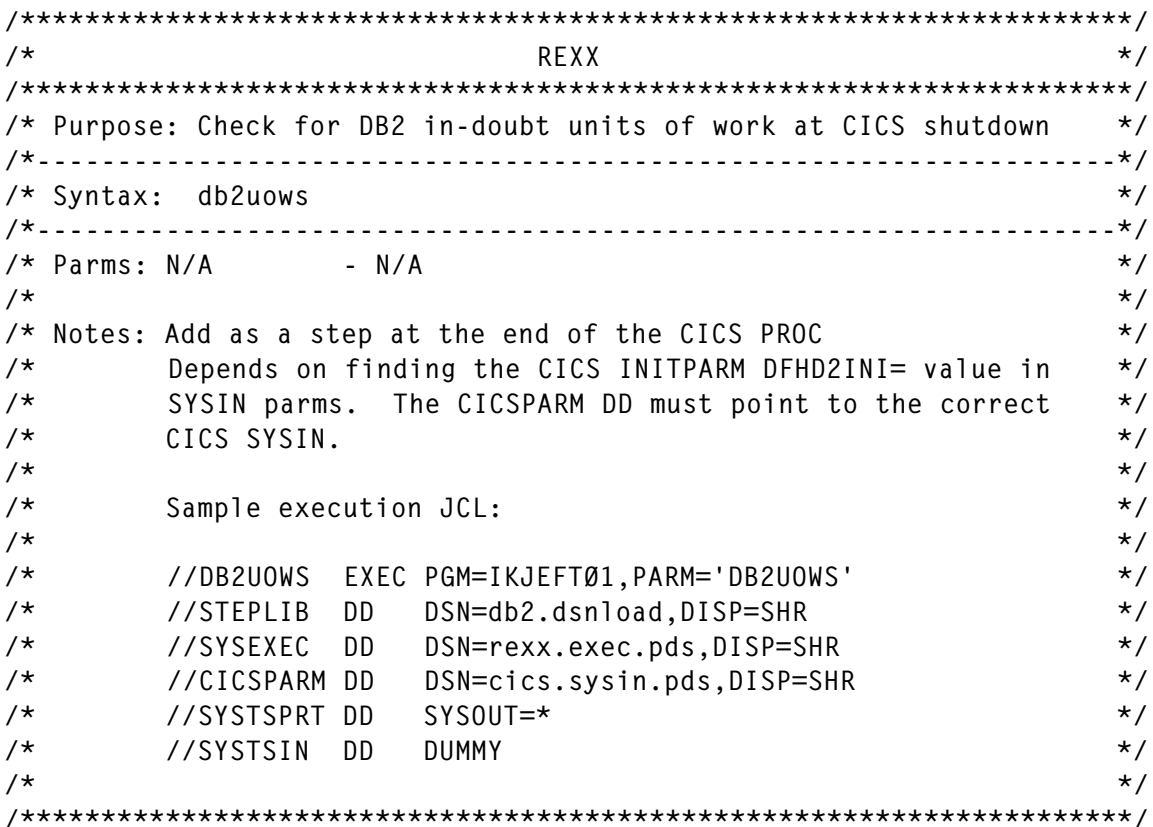

```
/*
                                              \star/Change Log
\star /
/* Ensure all required DDs are present
EXITRC = listdsi('STEPLIB' 'FILE')if EXTRC \iff \emptyset then
  do
   say 'STEPLIB is missing RC='EXITRC
   signal shutdown
  end
EXITRC = listdsi('SYSEXEC' 'FILE')
if EXITRC \iff \emptyset then
  do
   say 'SYSEXEC is missing RC='EXITRC
   signal shutdown
  And
EXITRC = listdsi('CICSPARM' 'FILE')
if EXITRC \iff \emptyset then
  d<sub>0</sub>say 'CICSPARM is missing RC='EXITRC
   signal shutdown
  end
/* Read the CICS SYSIN dataset
                                              \star/"EXECIO * DISKR CICSPARM (STEM CICSPARM, FINIS"
EXITRC = RCif EXITRC \iff \emptyset then
  d<sub>0</sub>say 'EXECIO error on CICSPARM RC='EXITRC
   signal shutdown
  end
/* Parse the CICS SYSIN looking for the db2ssid
                                              \star /
do i=1 to cicsparm. Ø
  select
    when pos("DFHD2INI=''',cicspam.i) \leq \emptyset then
       parse var cicsparm.i . "DFHD2INI='" db2ssid "'" .
    when pos("APPLID="cicsparm.i) \leq \emptyset then
       parse var cicsparm.i "APPLID=" applid.
    otherwise nop
  end
end
/* Build the DB2 DISPLAY THREAD(applid) TYPE(INDOUBT) command
                                              \star/
db2cmd = "-DISPLAY THEAD("applied") TYPE(INDOUBT)"
```

```
\star /
/* Queue the DB2 command
queue db2cmd
queue "END"
/* Report what the EXEC will do
                                  \star /
say 'Checking' db2ssid 'for indoubts from' applid
savsay 'Issuing DB2 command:' db2cmd
sav
\star /
/* Outtrap and execute the command
call outtrap indoubts.
"DSN SYSTEM("db2ssid")"
EXITRC = RCif EXITRC \leq 0 then say 'DB2 command error RC='EXITRC
/* Parse DB2 command output
                                  \star /
do o=1 to indoubts. Ø
  select
/* Exclude all extraneous lines
                                  \star /
when word(indoubts.o,1) = 'DSNV4Ø1I'
                     then iterate
   when word(indoubts.o.1) = 'DSN9022I' then iterate
/* Print the expected lines
                                  \star /
\star /
/* GOOD response RC=Ø
when word(indoubts.o.1) = 'DSNV412I' then
     do
     "SEND" "'"strip(indoubts.o,'T')"'"
      say strip(indoubts.o.'T')
     \overline{Y} FXITRC = \alphaend
/* "BAD" response RC=20
                                  \star /
when word(indoubts.o.1) = 'DSNV406I' then
     do.
     "SEND" "'"strip(indoubts.o,'T')"'"
      say strip(indoubts.o,'T')
     \text{FXITRC} = 20end
/* Print anything unexpected
                                  \star /
```
<span id="page-5-0"></span>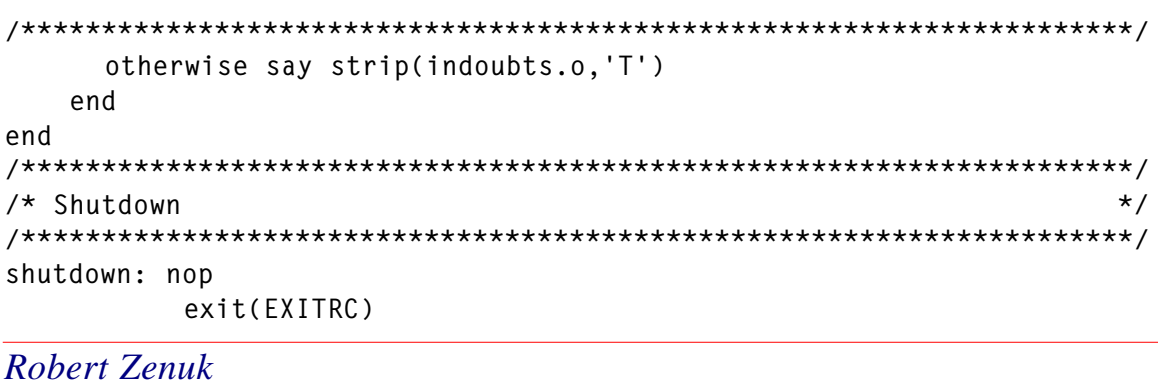

**Get administrative and operational CICS** parameters

**Systems Programmer (USA)** 

When you have a large number of CICS regions to manage. and especially long-running regions, you must make sure that the CICS parameters are correct for a restart. So, you need to select, one-by-one, every CICS region and check the parameters that come from two sources - values (administrative) that are coded in DFHSIT and any overrides, and dynamic (current) values that might have been updated since the last start-up by any operator, or even by yourself a few weeks previously.

CICSSNAP finds out every CICS region running in your z/OS image (no CICS definitions required, only cross-memory) and, for each CICS region, it retrieves for each parameter its administrative value and specifies whether it comes from the SIT or overrides, and the current value in memory.

An example of the type of report it produces is:

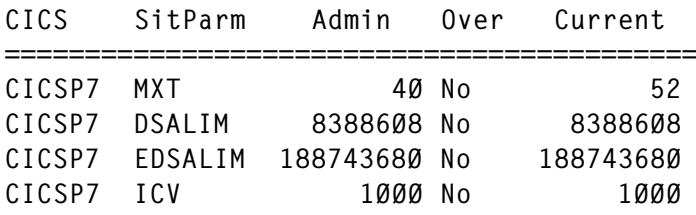

© Xephon 2005

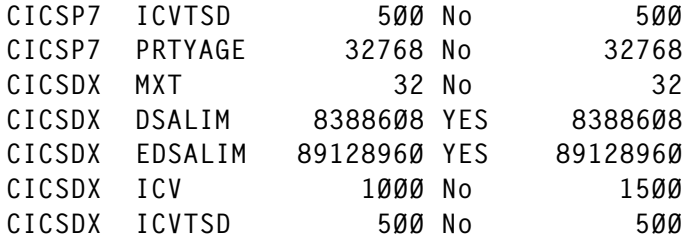

Once CICSSNAP finds the CICS regions running in z/OS, it gets, in AR MODE, the anchor block address of each CICS domain related to the parameter value required (PA domain for SIT, SM domain for DSALIM, XM, etc). Then it retrieves the parameter value from these domains with a particular offset. Offsets to the current parameter value can easily be found with an SDUMP and a good IPCS VERBX. DFHSIT (by that I mean SIT merged with overrides) is simply pointed to by a PA domain anchor as well as the overrides table.

CICSSNAP shows only a few parameters (see TABPARM in the code), but you can update the code to re-generate the entire DFHSIT input stream with the current values in memory, and, for example, get rid of the overrides, rebuilding a complete SIT repository for all CICS regions.

#### **CICSSNAP**

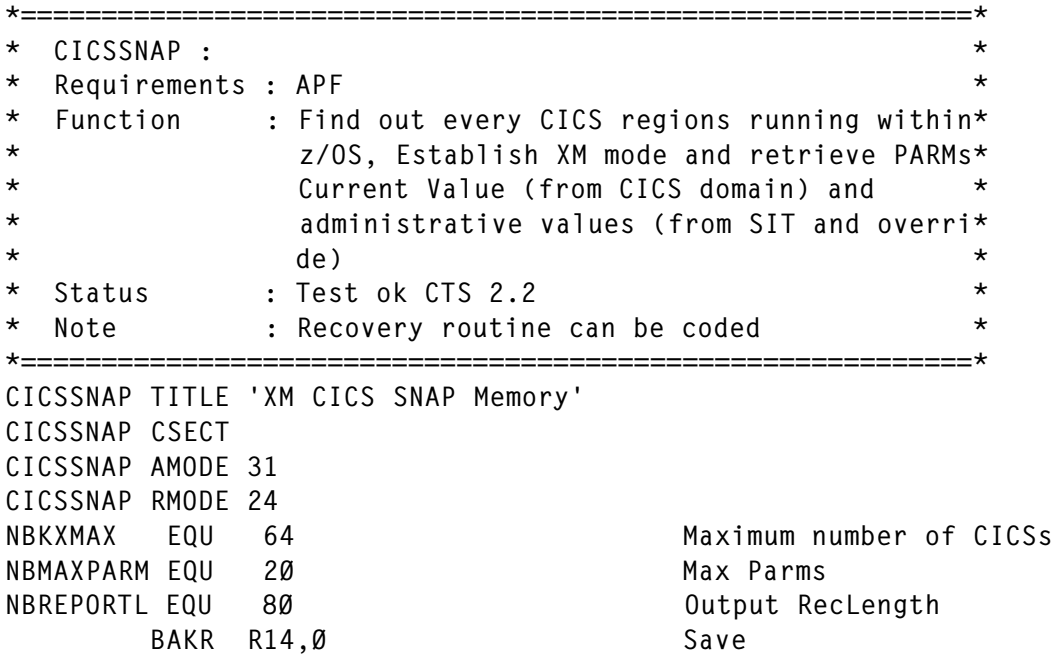

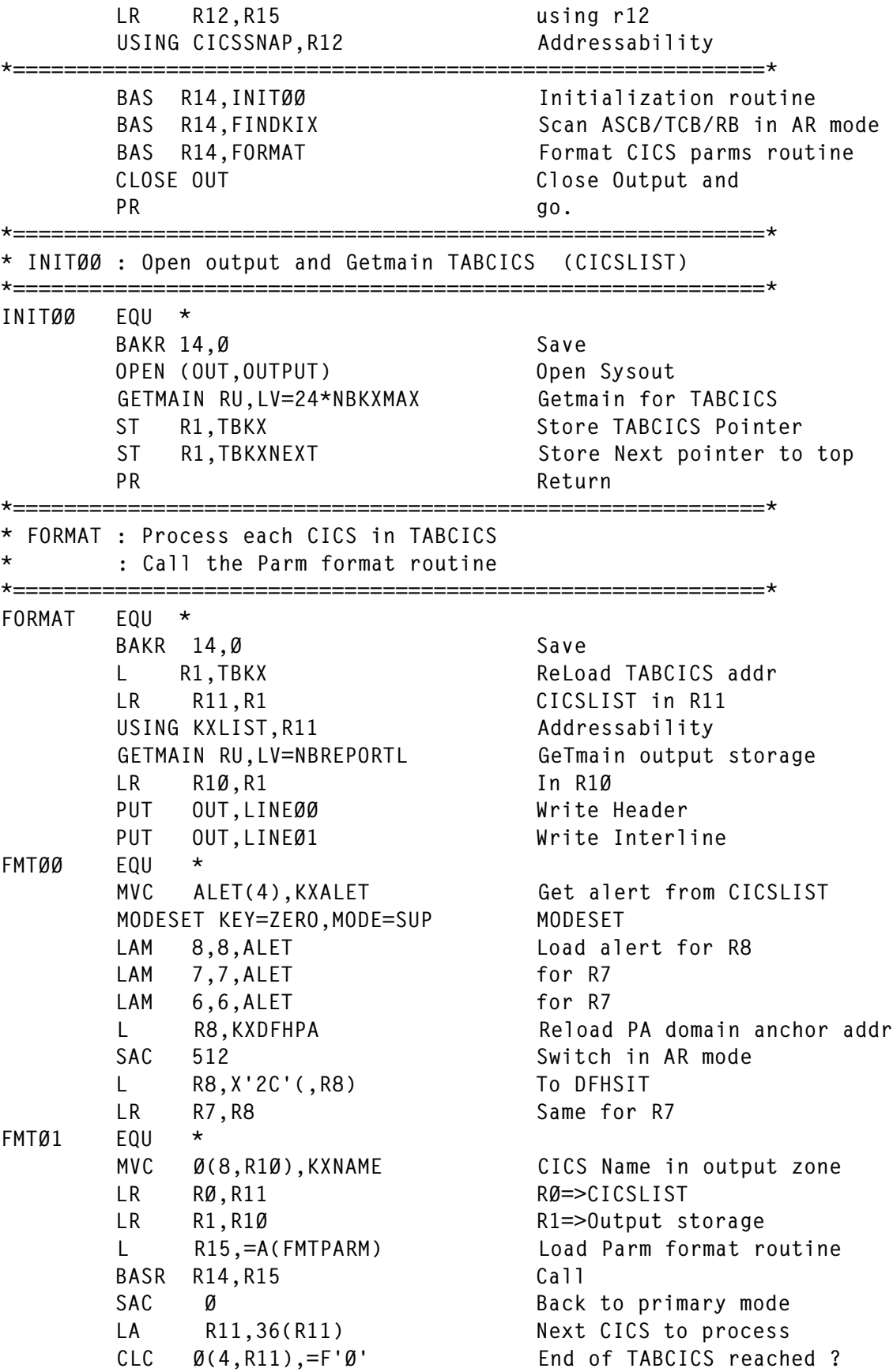

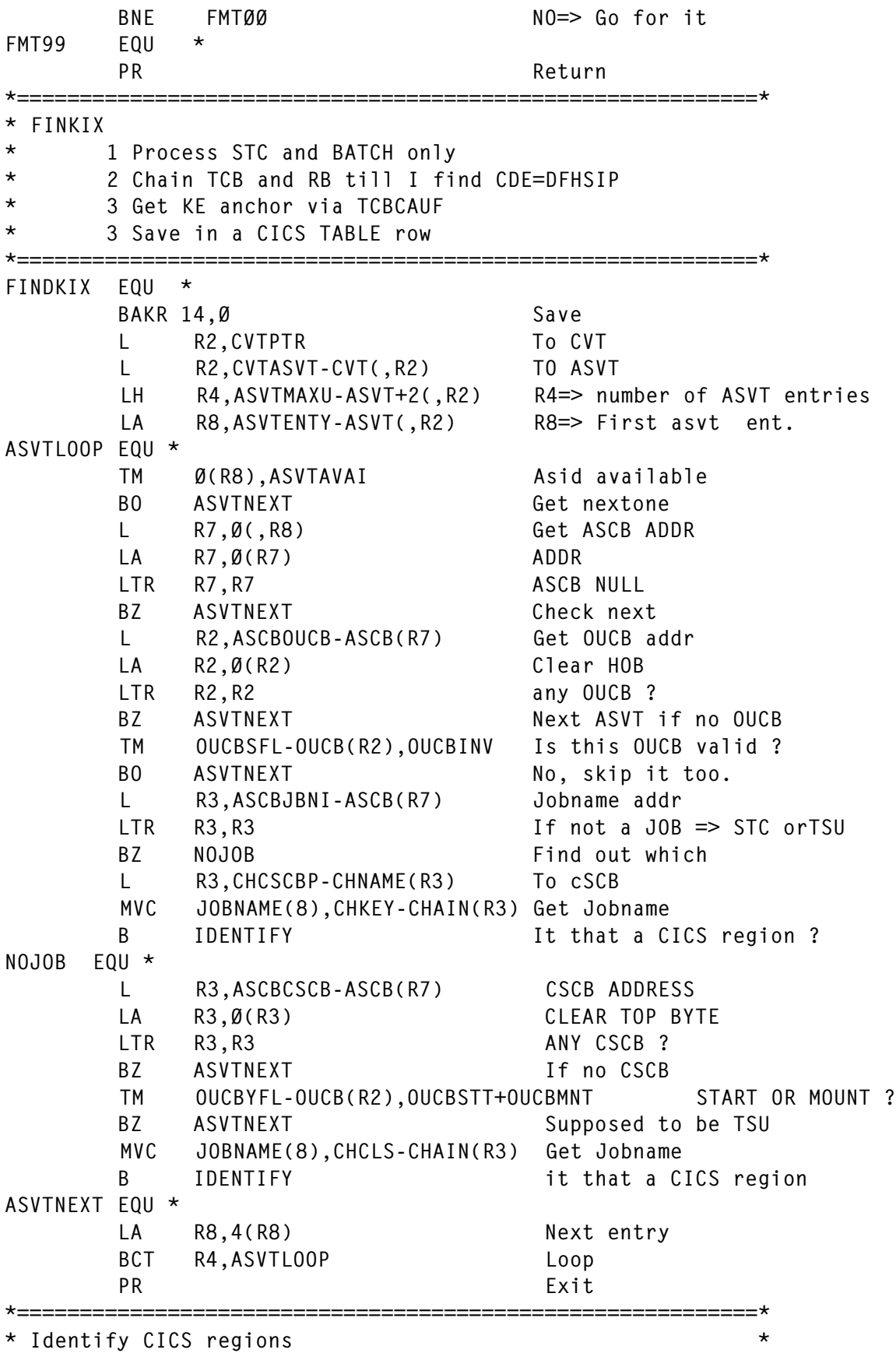

© 2005. Reproduction prohibited. Please inform Xephon of any infringement. 9

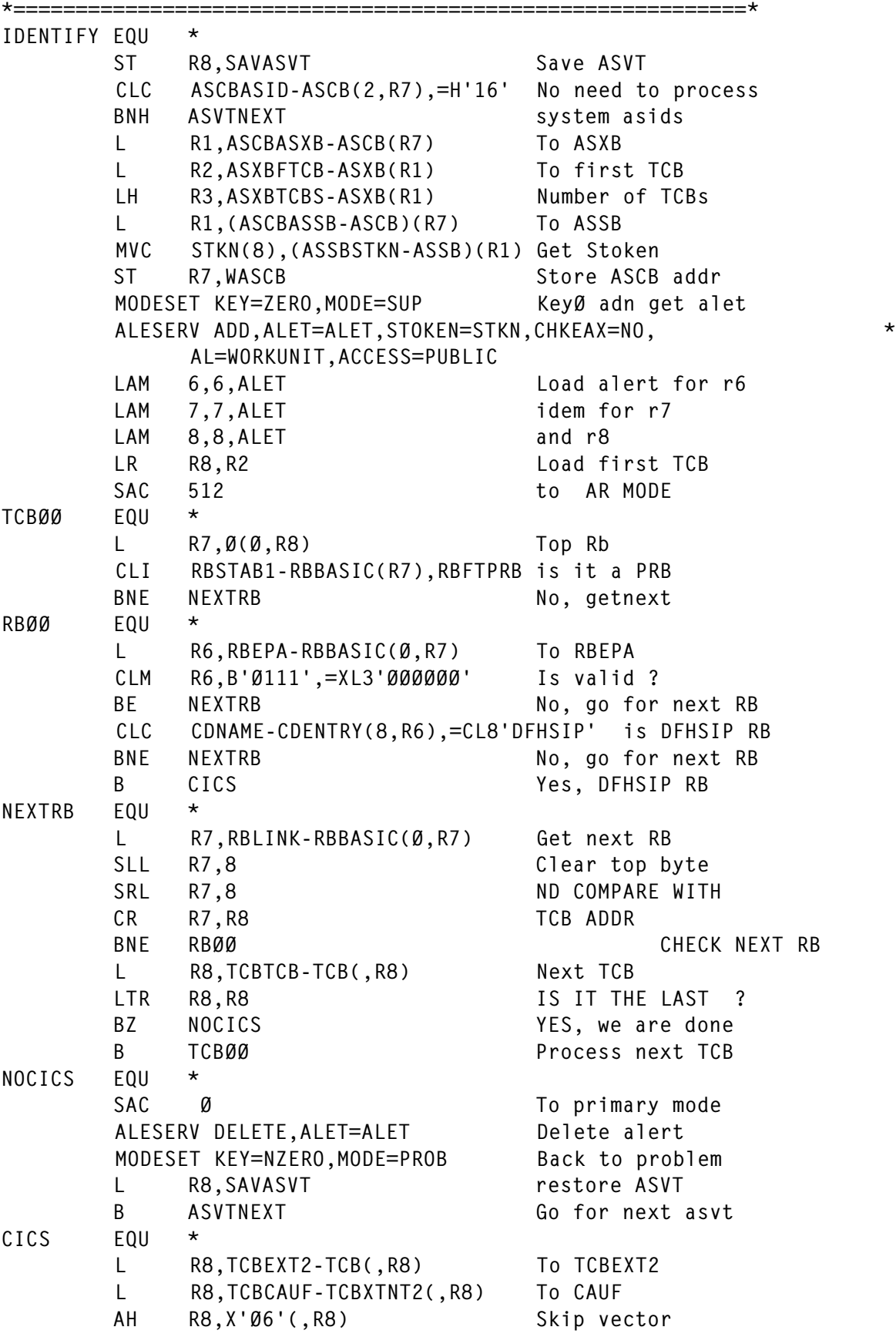

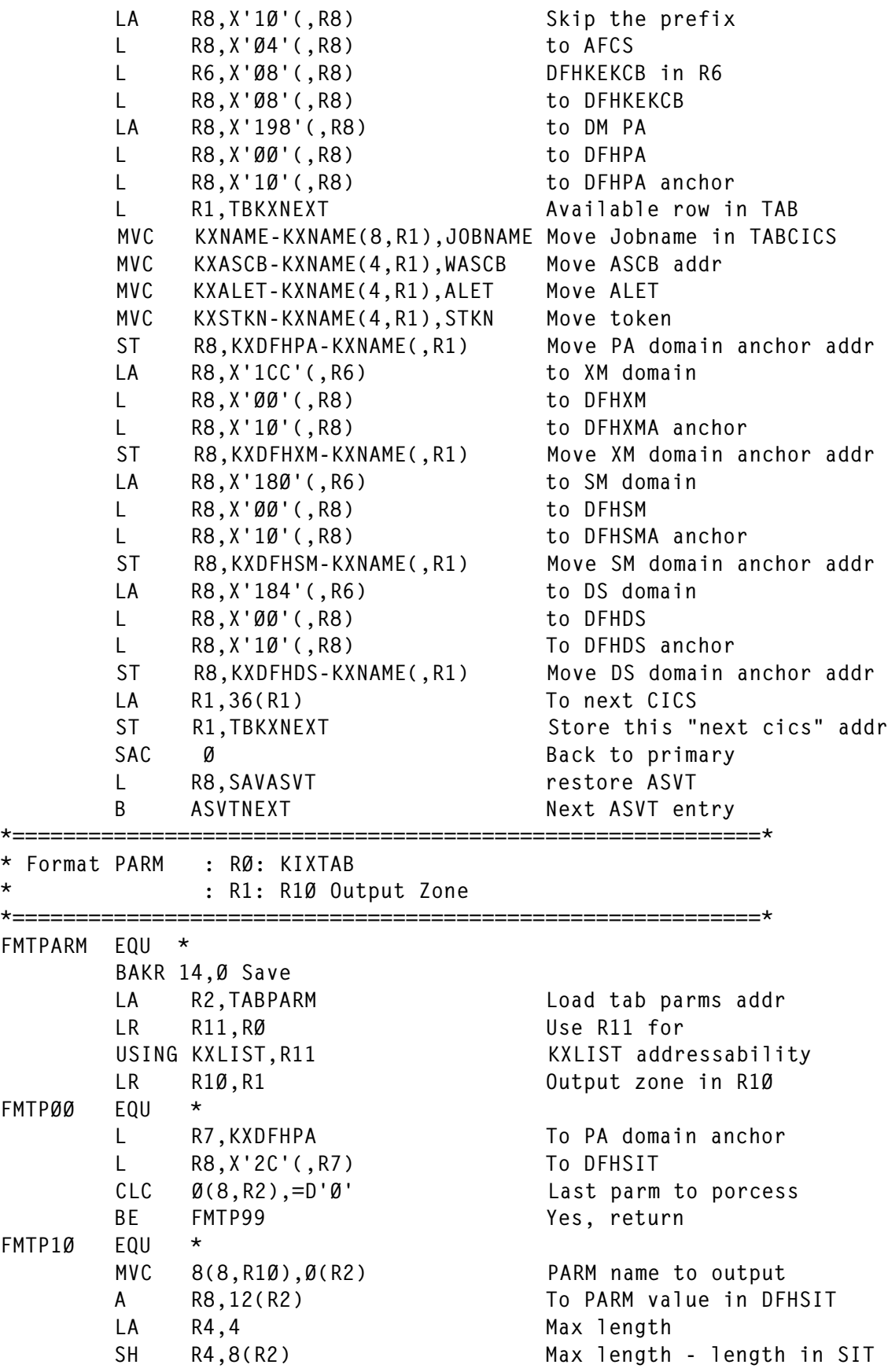

XC TEMP(4), TEMP Clear TEMP LA R5,TEMP Load TEMP addr AR R5, R4 To where we move LH R1,8(R2) Reload PARM length in SIT BCTR R1,0 For execute EX R1, MVCF1 Move ICM R7,B'1111',TEMP Load R7 with the previous MVC MASK(16), MASKØØ Reload MASK for ED CVD R7,PL8 Pack value ED MASK(16),PL8 Ed MVC 16(1Ø,R1Ø),MASK+6 move Parm value to output \* LA R1,8(R1Ø) PARM NAme addr L RØ, KXDFHPA Reload PA domain anchor L R15,=V(CICSOSIT) Call search-for-overrides BALR R14, R15 Routine MVC 27(4,R1Ø),Ø(R1) Get either YES or No MVC MASK(16), MASKØØ Reload MASK for ED \* L R4,2Ø(R2) Load displac. within KXLIST L R8,Ø(R4,R11) Load specific domain that AH R8,16(R2) Correponds + Displ in domain LA R4,4 Max length SH R4,10(R2) Max length - length in Dom. XC TEMP(4), TEMP Clear TEMP LA R5.TEMP **Load TEMP** addr AR R5, R4 To where we move LH R1,1Ø(R2) Reload PARM length in Dom BCTR R1.0 For execute EX R1, MVCF1 Move ICM R7,B'1111',TEMP load R7 with the previous CVD R7,PL8 Pack ED MASK(16), PL8 Edit MVC 32(1Ø,R1Ø),MASK+6 move parm value \* SAC Ø Back in primary PUT OUT, Ø(R1Ø) Write output SAC 512 In AR LA R2,24(R2) Next PARM to process B FMTPØØ process it.  $FMTP99$   $F011$   $*$  PR CNOP Ø,4 MVCF1 MVC  $\emptyset(\emptyset, R5)$ ,  $\emptyset(R8)$  Move parm value TEMP DC F'Ø' \*===========================================================\* \* TABPARM : Name (8), length in SIT, length in domain \* : Displacement in SIT (administrative value) \* : Displacement in DOM (current value) \* : Displacement in KXLIST where to obtain the

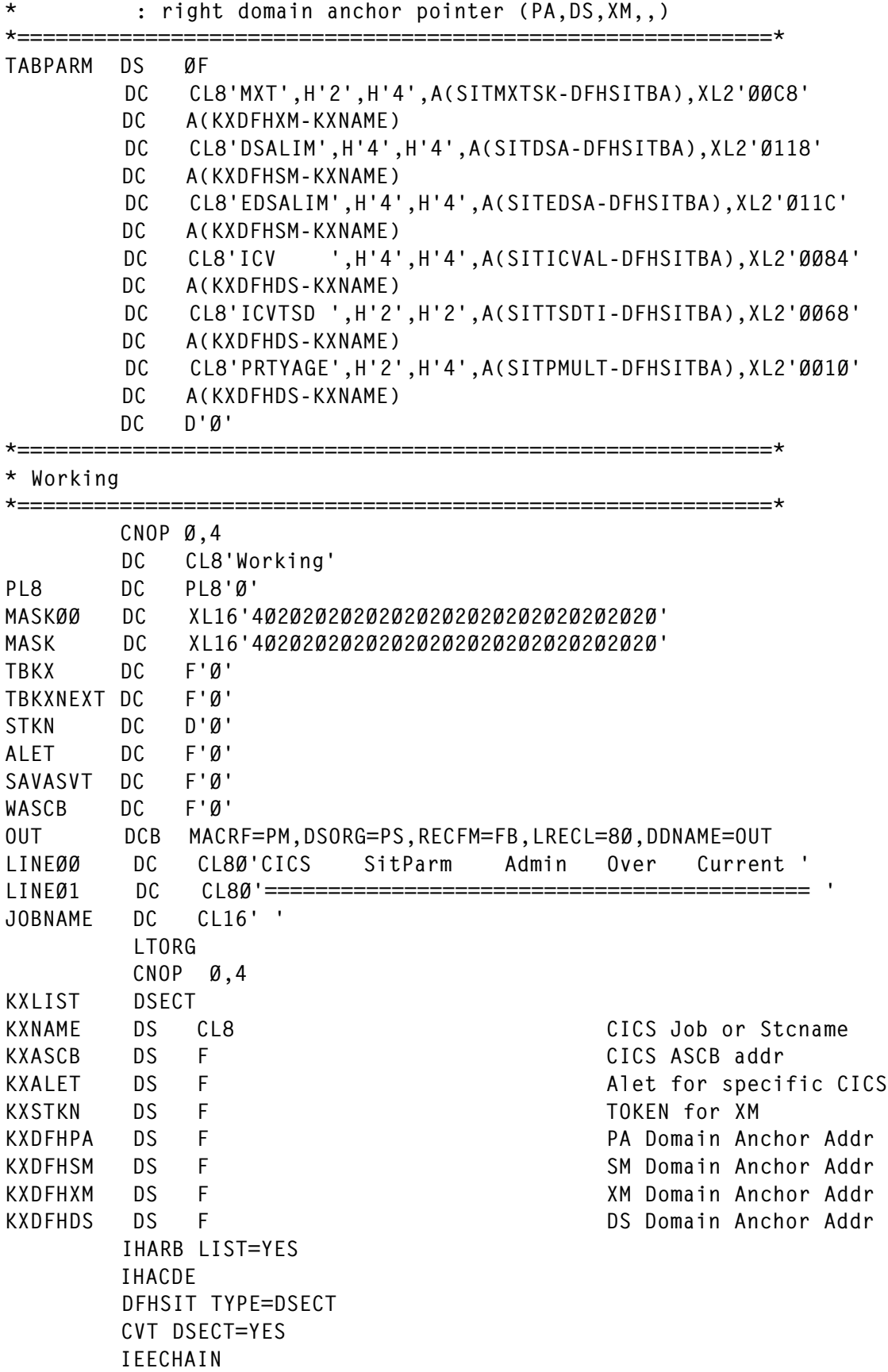

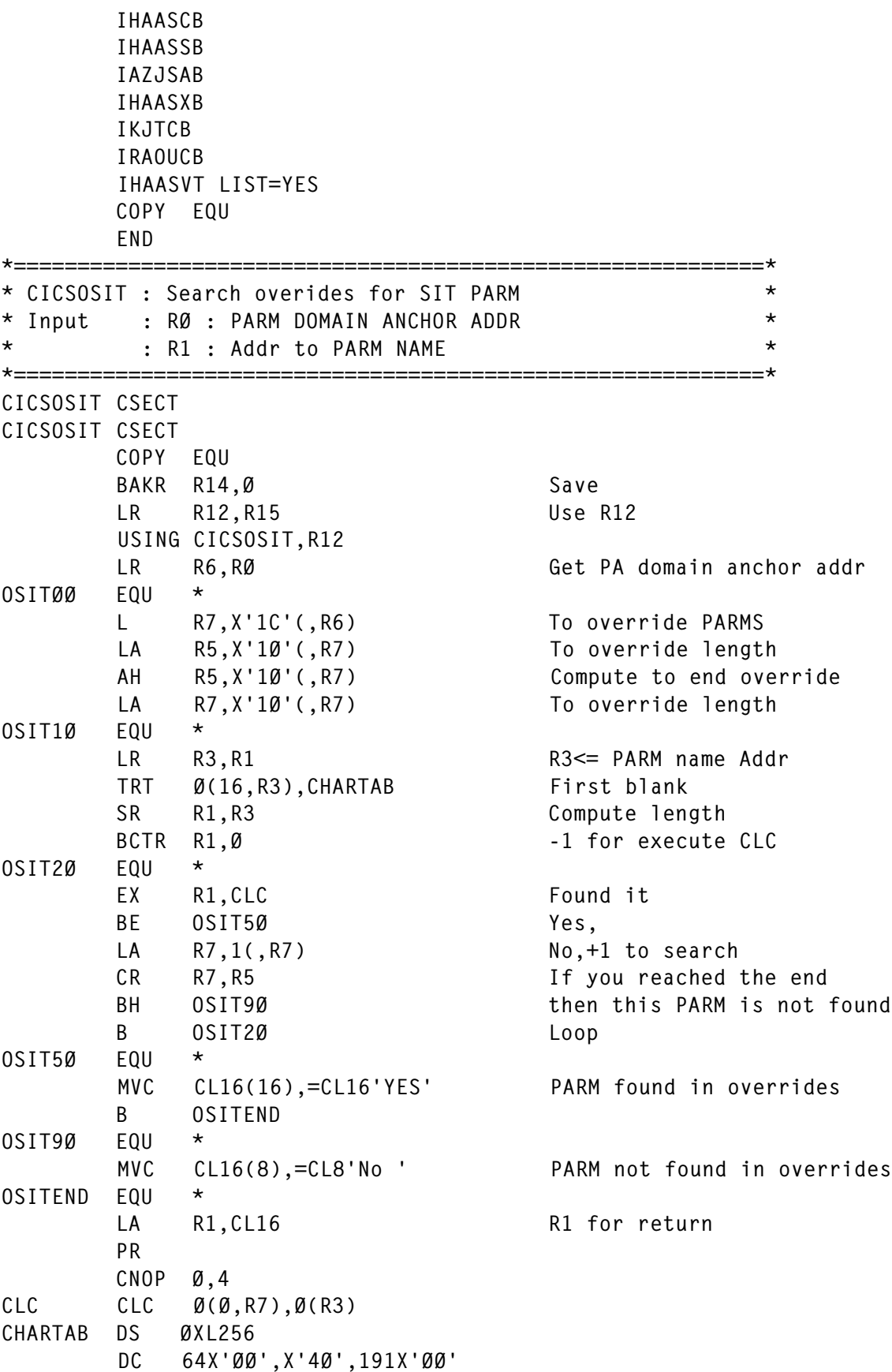

© Xephon 2005

# <span id="page-14-0"></span>**CICSDUMP routine – part 2**

This month we conclude the code that allows you to invoke IPCS for CICS SVC dump datasets from the ISPF 3.4 DSLIST screen as a line command.

```
\star//* Generate the TEMPDSN
tempdsn = uniqdsn() '('tempmem')'/* ALLOCATE the TEMP DD and member
                                         \star /
call tsotrap "ALLOC F("tempdd") DA("qdsn(tempdsn)") NEW",
              "LRECL(80) BLKS(0) DIR(1) SPACE(1) CATALOG",
             "UNIT("@sysda") RECFM(F B)"
/* Write the STEM to the TEMP DD
                                         \star /
call tsotrap 'EXECIO * DISKW' tempdd '(STEM' tempmem'. FINIS'
/* DROP the stem variable
                                         \star /
interpret 'drop' tempmem'.'
      pull tracelvl . module . sigl . sparms
      call modtrace 'STOP' sigl
      interpret 'trace' tracelvl
      return tempdd
/*********** @REFRESH END TEMPMEM 2004/09/01 17:20:19 *************/
/*********** @REFRESH BEGIN ISPWRAP 2002/09/11 01:11:43 *************/
/* ISPWRAP - Wrapper for ISPF commands
                                         \star/7* - - - - - - - - - - - - - - - - - - - -/* VALIDRC - Optional valid RC from the ISPF command, defaults to Ø */
/* ISPPARM - Valid ISPF command
                                         \star /
ispwrap: module = 'ISPWRAP'if wordpos(module, probe) \leq 0 then trace 'r'; else trace 'n'
      parse arg sparms
```

```
push trace() time('L') module 'From:' sigl 'Parms:' sparms
       call modtrace 'START' sigl
       parse arg ispparm
       zerr1m = 'NO ZERRLM'/* If the optional valid rc parm is present use it, if not assume \varnothing */
parse var ispparm valid_rc isp_cmd
       if datatype(valid rc.'W') = \emptyset then
         d<sub>0</sub>valid rc = ∅isp\_cmd = ispparmend
       address ISPEXEC isp cmd
       IRC = RC\star//* If RC = Ø then return
if IRC \leq valid rc then
         d<sub>0</sub>pull tracelvl . module . sigl . sparms
          call modtrace 'STOP' sigl
          interpret 'trace' tracelyl
          return IRC
         end
       else
         d٥
          perrmsg = errmsg(sig1 'ISPF Command:')call rcexit IRC perrmsg isp_cmd strip(zerrlm)
         end
/*********** @REFRESH END ISPWRAP 2002/09/11 01:11:43 **************/
/*********** @REFRESH BEGIN ISRWRAP 2002/09/11 01:12:34 *************/
/* ISRWRAP - Wrapper for ISPF Edit commands
                                                   \star /
/* VALIDRC - Optional valid RC from the ISPF command, defaults to Ø */
/* ISRPARM - Valid ISPF Edit command
                                                   \star /
isrwrap: module = 'ISRWRAP'
       if wordpos(module, probe) \leq 0 then trace 'r'; else trace 'n'
       parse arg sparms
       push trace() time('L') module 'From:' sigl 'Parms:' sparms
       call modtrace 'START' sigl
       parse arg isrparm
/* If the optional valid_rc parm is present use it, if not assume \emptyset */
parse var isrparm valid rc isr_cmd
       if datatype(valid_rc,'W') = \emptyset then
         d<sub>0</sub>valid rc = ∅
```

```
isr\_cmd = isrparmend
       parse var isr_cmd isr_verb .
       address ISREDIT isr cmd
       ERC = RC\star//* If RC = Ø then return
if FRC \leq value valid rc then
         do
          pull tracelvl . module . sigl . sparms
          call modtrace 'STOP' sigl
          interpret 'trace' tracelvl
          return ERC
         end
       else
         do
          if isr\_verb = 'MACRO' & ERC = 20 then
             do
              call rcexit ERC 'is an Edit Macro and not valid to',
                      'run outside of ISPF Edit'
             endelse
             do
              rerrmsq = errmsq(sigl 'ISPF Edit Command:')
              call reexit ERC rerrmsg isr cmd
             end
         end
/*********** @REFRESH END ISRWRAP 2002/09/11 01:12:34 *************/
/*********** @REFRESH BEGIN TSOTRAP 2002/12/15 05:18:45 *************/
/* TSOTRAP - Capture the output from a TSO command in a stem
                                                     \star /
/* VALIDRC - Optional valid RC, defaults to zero
                                                     \star//* TSOPARM - Valid TSO command
                                                     \star/tsotrap: module = 'TSOTRAP'
       if wordpos(module, probe) \leq 0 then trace 'r'; else trace 'n'
       parse arg sparms
       push trace() time('L') module 'From:' sigl 'Parms:' sparms
       call modtrace 'START' sigl
       parse arg tsoparm
/* If the optional valid_rc parm is present use it, if not assume \varnothing */
parse var tsoparm valid_rc tso_cmd
       if datatype(valid_rc,'W') = \emptyset then
         d<sub>0</sub>valid\_rc = ∅tso\_cmd = tsoparmend
```

```
call outtrap 'tsoout.'
      tsoline = sigl
      address TSO tso_cmd
      CRC = RCcall outtrap 'off'
/* If RC = Ø then return
                                             \star/if CRC \leq valid \text{ } re\text{ } thendo
         pull tracelvl . module . sigl . sparms
         call modtrace 'STOP' sigl
         interpret 'trace' tracelvl
         return CRC
        end
      else
        do
         trapmsg = center(' TS0 Command Error Trap ', 78, '-')
         termsq = errmsg(siq1 'TS0 Command:')\frac{1}{2} If RC \leq Ø then format output depending on environment
                                             \star/if tsoenv = 'BACK' | execenv = 'OMVS' then
           do
           say trapmsg
           do c=1 to tsoout. Ø
             say tsoout.c
           end
           say trapmsg
           call rcexit CRC terrmsg tso_cmd
           end
         else
/* If this is foreground and ISPF is available, use the ISPF LOG
                                             \star /
do
           if ispfeny = 'YES' then
             do
              zedlmsg = trapmsg/* Does not call ISPWRAP to avoid obscuring error message modules
                                             \star /
address ISPEXEC "LOG MSG(ISRZØØØ)"
              do c=1 to tsoout. Ø
                zedlmsg = tsoout.c
                address ISPEXEC "LOG MSG(ISRZØØØ)"
              end
              zedlmsg = trapmsgaddress ISPEXEC "LOG MSG(ISRZØØØ)"
              call rcexit CRC terrmsg tso_cmd,
```

```
' see the ISPF Log (Option 7.5) for details'
               end
             else
               d<sub>0</sub>say trapmsq
               do c=1 to tsoout. Ø
                  say tsoout.c
               end
               say trapmsq
               call rcexit CRC terrmsg tso cmd
               end
            end
         end
/*********** @REFRESH END TSOTRAP 2002/12/15 05:18:45 *************/
/*********** @REFRESH BEGIN TSOQUIET 2003/05/26 10:22:58 *************/
/* TSOQUIET - Trap all output from a TSO command and ignore failures *//* TSOCMD - TSO command to execute
                                                 \star/tsoquiet: module = 'TSOQUIET'
       if wordpos(module, probe) \leq 0 then trace 'r'; else trace 'n'
       parse arg sparms
       push trace() time('L') module 'From:' sigl 'Parms:' sparms
       call modtrace 'START' sigl
\star//* Accept command to execute and throw away results
arg tsocmd
       call outtrap 'garbage.' Ø
       address TSO tsocmd
       call outtrap 'off'
pull tracelvl . module . sigl . sparms
        call modtrace 'STOP' sigl
       interpret 'trace' tracelyl
       return
/*********** @REFRESH END TSOQUIET 2003/05/26 10:22:58 *************/
/*********** @REFRESH BEGIN WAIT 2003/05/18 04:03:43 *************/
      - Wait for a specified number of seconds
/* WAIT
                                                 \star /
/* SECONDS - Number of seconds to wait
                                                 \star /
/* WMODE - Use any value to stop printing batch wait messages
                                                 \star/wait: module = 'WAIT'if wordpos(module, probe) \leq 0 then trace 'r'; else trace 'n'
     parse arg sparms
     push trace() time('L') module 'From:' sigl 'Parms:' sparms
     call modtrace 'START' sigl
arg seconds wmode
```

```
if datatype(seconds, 'W') = \emptyset then seconds = 1\emptysetRC = syscalls('ON')\star /
/* If foreground ISPF lock the screen
if tsoenv = 'FORE' & ispfenv = 'YES' thencall lock seconds 'second wait was requested'
/* If background, report the wait time
                                      \star /
if tsoenv = 'BACK' & wmode = '' then
     call saydd msgdd Ø seconds 'second wait was requested'
/* Call USS SLEEP
                                      \star /
address SYSCALL "SLEEP" seconds
/* If foreground ISPF lock the screen
                                      \star/if tsoenv = 'FORE' & ispfenv = 'YES' then
     call unlock
   RC = syscalls('OFF')pull tracelvl. module. sigl. sparms
   call modtrace 'STOP' sigl
   interpret 'trace' tracelyl
   return
/*********** @REFRESH END WAIT 2003/05/18 04:03:43 *************/
/*********** @REFRESH BEGIN SETBORD 2002/09/11 01:16:41 *************/
/* SETBORD - Set the ISPF Popup active frame border color
                                      \star//* COLOR - Colour for the Active Frame Border
                                      \star /
setbord: module = 'SETBORD'
     if wordpos(module, probe) \leq 0 then trace 'r'; else trace 'n'
     parse arg sparms
     push trace() time('L') module 'From:' sigl 'Parms:' sparms
     call modtrace 'START' sigl
     arg color
\star /
/* Parse and validate colour
if color = '' then color = 'YELLOW'/* Build a temporary panel
                                      \star /
\mathbf{u}isport11.1=")B0DY+ "
     ispopt11.2="%Command ===>_ZCMD
                           \mathbf{u}ispopt11.3=") INITisport11.4="82CMD = ' '
```

```
ispopt11.5="VGET (COLOR) SHARED
                                 \mathbf{u}isport11.6="8ZCOLOR = &COLOR\mathbf{u}isport11.7="RESP = END\mathbf{u}isport11.8=")END/* Allocate and load the Dynamic Panel
                                             \star /
setdd = tempmem('ISPOPT11')\star/
/* LIBDEF the DSN, VPUT @TFCOLOR and run CUAATTR
call ispwrap "LIBDEF ISPPLIB LIBRARY ID("setdd") STACK"
      call ispwrap "VPUT (COLOR) SHARED"
      call ispwrap "SELECT PGM(ISPOPT) PARM(ISPOPT11)"
      call ispwrap "LIBDEF ISPPLIB"
      call tsotrap "FREE F("setdd") DELETE"
      pull tracelvl . module . sigl . sparms
      call modtrace 'STOP' sigl
      interpret 'trace' tracelvl
      return
/*********** @REFRESH END SETBORD 2002/09/11 01:16:41 *************/
/*********** @REFRESH BEGIN LOCK 2004/09/01 18:00:03 *************/
/* LOCK - Put up a pop-up under foreground ISPF during long waits*/
/* LOCKMSG - Message for the pop-up screen
                                             \star /
lock: module = 'LOCK'if wordpos(module, probe) \leq 0 then trace 'r'; else trace 'n'
    parse arg sparms
    push trace() time('L') module 'From:' sigl 'Parms:' sparms
    call modtrace 'START' sigl
    parse arg lockmsg
    if lockmsg = ' then lockmsg = 'Please be patient'
    if tsoenv = 'FORE' thend<sub>0</sub>\prime\star Use the length of the lockmsg to determine the pop-up size
                                             \star /
if length(ickmsg) < 76 then
         locklen = length(lockmsg) + 29259locklen = 77if locklen \leq 10 then locklen = 10
/* Build a temporary panel
                                             \star /
lock.1 = ")BODY EXPAND///) WINDOW("locklen".1)"
       lock.2 = "%LOCKMSGlock.3 = ")END
```

```
/* Lock the screen and put up a pop-up */*********************************************************************/
            call ispwrap "CONTROL DISPLAY LOCK"
            call popdyn 'LOCK' 8 execname 'Please be patient'
            lockpop = 'YES'
           end
        pull tracelvl . module . sigl . sparms
        call modtrace 'STOP' sigl
        interpret 'trace' tracelvl
        return
/*********** @REFRESH END LOCK 2ØØ4/Ø9/Ø1 18:ØØ:Ø3 *************/
/*********** @REFRESH BEGIN UNLOCK 2ØØ3/1Ø/18 Ø9:33:19 *************/
/* UNLOCK - Unlock from a popup under foreground ISPF */
/*-------------------------------------------------------------------*/
\frac{1}{2} \star PARM - N/A \star/
/*********************************************************************/
  unlock: module = 'UNLOCK'
          if wordpos(module,probe) <> Ø then trace 'r'; else trace 'n'
          parse arg sparms
          push trace() time('L') module 'From:' sigl 'Parms:' sparms
          call modtrace 'START' sigl
          if tsoenv = 'FORE' then
              do
               if lockpop = 'YES' then
do de la contrado do de la contrado de la contrado de la contrado de la contrado de la contrado de la contrado
                   call ispwrap "REMPOP"
                   lockpop = 'NO'
                  end
               if popup = 'YES' then
do de la contrado do de la contrado de la contrado de la contrado de la contrado de la contrado de la contrado
                   call setbord 'BLUE'
                   call ispwrap "REMPOP"
                  popup = 'NO' end
              end
          pull tracelvl . module . sigl . sparms
          call modtrace 'STOP' sigl
          interpret 'trace' tracelvl
          return
/*********** @REFRESH END UNLOCK 2ØØ3/1Ø/18 Ø9:33:19 *************/
/*********** @REFRESH BEGIN PANDSN 2ØØ4/Ø4/28 ØØ:46:Ø4 *************/
/* PANDSN - Create a unique PDS(MEM) name for a dynamic panel */
/*-------------------------------------------------------------------*/
/* PANEL - Dynamic panel name
/*********************************************************************/
  pandsn: module = 'PANDSN'
          if wordpos(module,probe) <> Ø then trace 'r'; else trace 'n'
          parse arg sparms
          push trace() time('L') module 'From:' sigl 'Parms:' sparms
          call modtrace 'START' sigl
```

```
arg panel
    pandsn = uniqdsn() '('panel')'pull tracelvl . module . sigl . sparms
    call modtrace 'STOP' sigl
    interpret 'trace' tracelvl
    return pandsn
/*********** @REFRESH BEGIN POPDYN 2002/09/11 01:15:11 *************/
/* POPDYN - Addpop a Dynamic Panel
                                    \star /
/ DYN
                                    \star/- Dynamic panel name
/* DYNROW - Default row for ADDPOP, defaults to 1
                                    \star//* DYNMSG - ADDPOP Window title
                                   \star /
popdyn: module = 'POPDYN'
    if wordpos(module, probe) \leq 8 then trace 'r'; else trace 'n'
    parse arg sparms
    push trace() time('L') module 'From:' sigl 'Parms:' sparms
    call modtrace 'START' sigl
    parse arg dyn dynrow dynmsg
/* Set the default ADDPOP row location
                                    \star /
if dynrow = ' then dynrow = 1
\star//* Set the default ADDPOP window title to the current exec name
if dynmsg = ' then dynmsg = execname
/* Check whether the RETURN option is specified in the DYNMSG
                                   \star /
dynreturn = 'NO'if word(dynmsg, 1) = 'RETURN' then
      parse var dynmsg dynreturn dynmsg
\star /
/* Allocate and load the Dynamic Panel
dyndd = tempmem(dyn)/* LIBDEF the POPDYN panel
                                    \star /
call ispwrap "LIBDEF ISPPLIB LIBRARY ID("dyndd") STACK"
\star /
/* Change the Active Frame Colour
call setbord 'YELLOW'
\star//* set the POPUP variable if this is not a LOCK request
if dyn = 'LOCK' & popus = 'NO' then
```

```
popup = 'NO'else
       popup = 'YES'/* Put up the pop-up
                                              \star /
zwinttl = dynmsq
      call ispwrap "ADDPOP ROW("dynrow")"
      DRC = iswran(8 "DISPLAY PANEL("dyn")")call ispwrap "LIBDEF ISPPLIB"
      call tsotrap "FREE F("dyndd") DELETE"
\star /
/* Change the Active Frame Colour
call setbord 'BLUE'
\star//* Determine how to return
if dynreturn = 'NO' then
        call rcexit DRC 'terminated by user'
      if dynreturn = 'RETURN' & DRC = 8 then
        d<sub>0</sub>call ispwrap "REMPOP"
        popup = 'NO'end
      pull tracelvl . module . sigl . sparms
      call modtrace 'STOP' sigl
      interpret 'trace' tracelvl
      return DRC
/*********** @REFRESH END POPDYN 2002/09/11 01:15:11 *************/
/*********** @REFRESH BEGIN SAYDD 2004/03/29 23:48:37 *************/
/* SAYDD - Print messages to the requested DD
                                              \star /
/* MSGDD - DDNAME to write messages to
                                              \star//* MSGLINES - number of blank lines to put before and after
                                              \star/
                                              \star/
/* MESSAGE - Text to write to the MSGDD
saydd: module = 'SAYDD'
     if wordpos(module, probe) \leq 0 then trace 'r'; else trace 'n'
     parse arg sparms
     push trace() time('L') module 'From:' sigl 'Parms:' sparms
     call modtrace 'START' sigl
     parse arg msgdd msglines message
     if words(msgdd msglines message) < 3 then
       call rcexit 33 'Missing MSGDD or MSGLINES'
     if datatype(msglines) \leq 'NUM' then
       call rcexit 34 'MSGLINES must be numeric'
/* If this is not background then bypass
                                              \star /
```

```
if tsoeny <> 'BACK' then
       do
        pull tracelvl . module . sigl . sparms
        call modtrace 'STOP' sigl
        interpret 'trace' tracelvl
        return
       end
\star /
/* Confirm the MSGDD exists
call ddcheck msgdd
\star/
/* If a number is provided, add that number of blank lines before
/* the message
                                                 \star /
msgb = 1if msglines > Ø then
       do msgb=1 to msglines
         msgline.msgb = ' 'and/* If the linesize is too long break it into multiple lines and
                                                 \star/\star /
/* create continuation records
msqm = msqbif length(message) > 60 & substr(message.1.2) \leq '@@' then
       do
        messst = lastpos(' ' , message, 60)message = substrate(message, 1, message)mspline.msgm = date() time() strip(messseg)message = strip(delstr(message, 1, message))do while length(message) > Ø
          msgm = msgm + 1if length(message) > 55 then
            messst = lastpos(' ' . message .55)if messst > Ø then
            message = substr(message, 1, message)else
             message = substrate(message, 1, length(message))msgline.msgm = date() time() 'CONT: 'strip(messseg)message = strip(de1str(messaqe.1. length(messseq)))end
       end
     else
/* Build print lines. Default strips and prefixes date and timestamp */
/* @BLANK - Blank line, no date and timestamp
                                                 \star /
/* @
                                                 \star/- No stripping, retains leading blanks
/ *  @0- No stripping, No date and timestamp
                                                 \star /
```

```
do
         select
           when message = '@BLANK@' then msgline.msgm = ' '
           when word(message, 1) = '@' then
               do
                message = substr(mesage, 2, length(message) - 1)msgline.msgm = date() time() messageend
           when substr(message.1.2) = \sqrt{a} then
               d<sub>0</sub>message = substr(message, 3, length(message)-2)msqline.msgm = messageandotherwise msgline.msgm = date() time() strip(message)end
        end
/* If a number is provided, add that number of blank lines after
                                                    \star//* the message
                                                    \star/
if msglines > Ø then
        do msgt=1 to msglines
          msqe = msqt + msqmmsgline.msge = ' 'end
/* Write the contents of the MSGLINE stem to the MSGDD
                                                    \star /
call tsotrap "EXECIO * DISKW" msgdd "(STEM MSGLINE. FINIS"
      drop msgline. msgb msgt msge
      pull tracelvl . module . sigl . sparms
      call modtrace 'STOP' sigl
      interpret 'trace' tracelvl
      return
/*********** @REFRESH END
                    SAYDD 2004/03/29 23:48:37 *************/
/*********** @REFRESH BEGIN BRWSDD 2002/09/11 01:05:08 *************/
/* BRWSDD - Invoke ISPF Browse on any DD
                                                    \star /
/* BRWSDD - Any DD to browse
                                                    \star/brwsdd: module = 'BRWSDD'if wordpos(module, probe) \leq 0 then trace 'r'; else trace 'n'
      parse arg sparms
      push trace() time('L') module 'From:' sigl 'Parms:' sparms
      call modtrace 'START' sigl
      arg brwsdd
      if brwsdd = '' then call rcexit 90 'Browse DD missing'
      call ispwrap "LMINIT DATAID(DATAID) DDNAME("brwsdd")"
/* Browse the VIO dataset
                                                    \star/
```

```
call ispwrap "BROWSE DATAID("dataid")"
/* FREE and DELETE the VIO dataset
                                                   \star/call ispwrap "LMFREE DATAID("dataid")"
      call tsotrap "FREE F("brwsdd")"
      pull tracelvl . module . sigl . sparms
      call modtrace 'STOP' sigl
      interpret 'trace' tracelvl
      return
/*********** @REFRESH END BRWSDD 2002/09/11 01:05:08 *************/
/*********** @REFRESH BEGIN JOBINFO 2002/09/11 01:12:59 *************/
/* JOBINFO - Get job related data from control blocks
                                                   \star /
/* ITEM - Optional item number desired, default is all
                                                   \star /
jobinfo: module = 'JOBINFO'if wordpos(module, probe) \leq 0 then trace 'r'; else trace 'n'
       parse arg sparms
       push trace() time('L') module 'From:' sigl 'Parms:' sparms
       call modtrace 'START' sigl
       arg item
/* Chase control blocks
                                                   \star /
= ptr(540)
       tcb
       \begin{array}{rcl} \texttt{CCD} & = & \texttt{ptr(540)} \\ \texttt{ascb} & = & \texttt{ptr(548)} \end{array}tiot
            = \text{ptr}(\text{tcb+12})= ptr(tcb+180)
       jscb
             = \text{ptr}(jscb+316)ssib
             = c2d(statg(ascb+36,2))asid
       jobtype = stg(ssib+12,3)jobnum = strip(stg(ssib+15,5), 'L', \emptyset)stepname = stq(tiot+8.8)procstep = stg(tiot+16,8)program = stq(jsch+360.8)jobdata = jobtype jobnum stepname procstep program asid
/* Return job data
                                                   \star/if item \leq '' & (datatype(item, 'W') = 1) then
         d<sub>0</sub>pull tracelvl . module . sigl . sparms
          call modtrace 'STOP' sigl
          interpret 'trace' tracelvl
          return word(jobdata.item)
         end
       else
         d<sub>0</sub>
```

```
pull tracelvl . module . sigl . sparms
         call modtrace 'STOP' sigl
         interpret 'trace' tracelvl
         return jobdata
        end
/*********** @REFRESH END         JOBINFO         2002/09/11         01:12:59         ************/
/*********** @REFRESH BEGIN STACK 2004/05/18 09:25:09 *************/
/* STACK - UNLOAD, RELOAD or LIST the Stack
                                               \star//* OPTION - UNLOAD, RELOAD or LIST
                                               \star/stack: arg stackopt
/* Unload the parentage stack to avoid display problems
                                              \star /
if stackopt = 'UNLOAD' | stackopt = 'LIST' then
       do deq=1 to queued()
         pull stackinfo
         tempq.deq = stackinfoAnd
/* List the stack
                                               \star /
if stackopt = 'LIST' then
       do req=deq-1 to 1 by -1say tempg.reg
       end
/* Reload the parentage stack
                                               \star /
if stackopt = 'RELOAD' | stackopt = 'LIST' then
       do reg=deg-1 to 1 by -1push tempq.req
       end
     return
/************ @REFRESH END STACK 2004/05/18 09:25:09 *************/<br>/*********** @REFRESH BEGIN PTR 2002/07/13 15:45:36 *************/
/* PTR - Pointer to a storage location
                                              \star /
\star /
/* ARG(1) - Storage Address
ptr: return c2d(\text{storage}(d2x(\text{arg}(1)), 4))/************ @REFRESH END PTR 2002/07/13 15:45:36 **************/<br>/*********** @REFRESH BEGIN STG 2002/07/13 15:49:12 *************/
/* STG
       - Return the data from a storage location
                                               \star/\star /
/* ARG(1) - Iocation/* ARG(2) - Length
                                               \star /
stg: return storage(d2x(\text{arg}(1)), \text{arg}(2))
```

```
/************ @REFRESH END STG 2002/07/13 15:49:12 **************/<br>/*********** @REFRESH BEGIN DEBUG 2004/08/28 21:13:30 *************/
                                                                   \star /
/* DEBUG - Use debugging services
/* PARM - PEEK, TRACE, PROBE, TIMER
                                                                   \star /
debug: parse arg debugopt debugstring
       debugline = sigl-1
       debugsource = strip(sourceline(debugline))if translate(debugopt) = 'PEEK' then
          do
           say 'Peek at line:' debugline':' debugsource
           say 'Peek at line:' debugline':' strip(debugstring)
           return
          end
       if translate(debugopt) = 'TRACE' then
          do
           say 'Trace started at line:' debugline':' debugsource
           interpret 'trace' debugstring
           return
          end
       if translate(debugopt) = 'PROBE' thendo
           say 'Probe started at line:' debugline':' debugsource
           say 'Probing modules:' debugstring
           probe = translate(debugstring)return
          end
       if translate(debugopt) = 'TIMER' then
          do
           debugline = sigl+1
           debugsource = strip(sourceline(debugline))if symbol('dbtime') = 'LIT' thendo
               olddbtime = \varnothingoldsyscpu = \emptysetoldsyssrv = \varnothingenddbtime = time('e')syscpu = strip(sysvar('SYSCPU'))sysrv = strip(sysvar('SYSSRV'))idbtime = dbtime - olddbtimeisyscpu = syscpu - oldsyscpu
           isyssrv = right((syssrv - oldsyssrv),5)
           timestats = idbtime 'CPU:' isyscpu 'SRV:' isyssrv
           say 'Interval:' timestats', at' debugline':' debugsource
           oldbitime = dbtimeoldsystem = systemoldsystem = syssrvreturn
```
end /\*\*\*\*\*\*\*\*\*\*\* @REFRESH END DEBUG 2004/08/28 21:13:30 \*\*\*\*\*\*\*\*\*\*\*\*\*/ /\*\*\*\*\*\*\*\*\*\*\* @REFRESH BEGIN MODTRACE 2003/12/31 21:56:54 \*\*\*\*\*\*\*\*\*\*\*\*\*/ /\* MODTRACE - Module Trace  $\star$  /  $\star$ / /\* TRACETYP - Type of trace entry /\* SIGLINE - The line number called from  $\star/$ modtrace: if modtrace = 'NO' then return arg tracetyp sigline  $\text{tracetyp} = \text{left}(\text{tracetyp}, 5)$  $simpline = left(signine, 5)$ /\* Adjust MODSPACE for START  $\star$  / if  $tracetyp = 'START' then$  $modspace = substr(modspace,1,length(modspace)+1)$  $\star$ / /\* Set the trace entry traceline = modspace time(' $L'$ ) tracetyp module sigline sparms  $\star$  / /\* Adjust MODSPACE for STOP if  $\text{traceyp} = 'STOP'$  then modspace =  $substr(modspace.1.length(modspace).1)$ /\* Determine where to write the traceline  $\star$  / if ispfenv =  $'YES'$  & tsoenv =  $'FORE'$  then /\* Write to the ISPF Log, do not use ISPWRAP here  $\star$  / do  $z$ edlmsq = traceline address ISPEXEC "LOG MSG(ISRZØØØ)" end else say traceline  $\star$  / /\* SAY to SYSTSPRT return /\*\*\*\*\*\*\*\*\*\*\* @REFRESH END MODTRACE 2003/12/31 21:56:54 \*\*\*\*\*\*\*\*\*\*\*\*\*/ Robert Zenuk **Systems Programmer (USA)** © Xephon 2005

# <span id="page-30-0"></span>**A simple CICS 3270 sniffer and player**

#### PROBLEM

Sometimes it can be difficult to figure out what's going on with a CICS end user. Sometimes you have to deal with people connected from foreign countries who don't speak your language. Sometimes they are not aware of which transactions they run.

Recently, in a particular situation, I really needed to see what the user was seeing, and none of our usual tools (like VTAM GTF, IP traces, CEDx/f trap, or even VTAM hook) were appropriate to provide an actual replay function.

#### **SOLUTION**

PSNIFF uses ZCOUT1 and ZCIN CICS GLUEs to capture TIOAs for a specified termid. These GLUEs allocate a shared storage area to store them (XPI getmain) for up to a hardcoded number of screens (see code). Then PCSNIFF is able to replay every screen captured.

#### USAGE

There are three commands:

• To activate TIOA capture:

SNIF  $TFRM=xxx$  =>

• To logically deactivate capture (but not disable the exit):

 $SNIF$  PLAY  $\Rightarrow$ 

A play flag is tested in the GLUEs (see code). It replays every screen with a one-second interval.

• Free shared storage:

 $SNIF$  FREE  $\Rightarrow$ 

This will disable the GLUEs (ZCIN ZCOUT1).

#### **EXTENSION**

From these simple programs you could add various selection<br>criteria like userid, some particular string within a BMS map, a transaction id, etc.

You can also code some synchronous XM (PC routine) to store the TIOA from the CICS regions and use recorded data as input to a replay scenario engine.

#### PZCOUT1

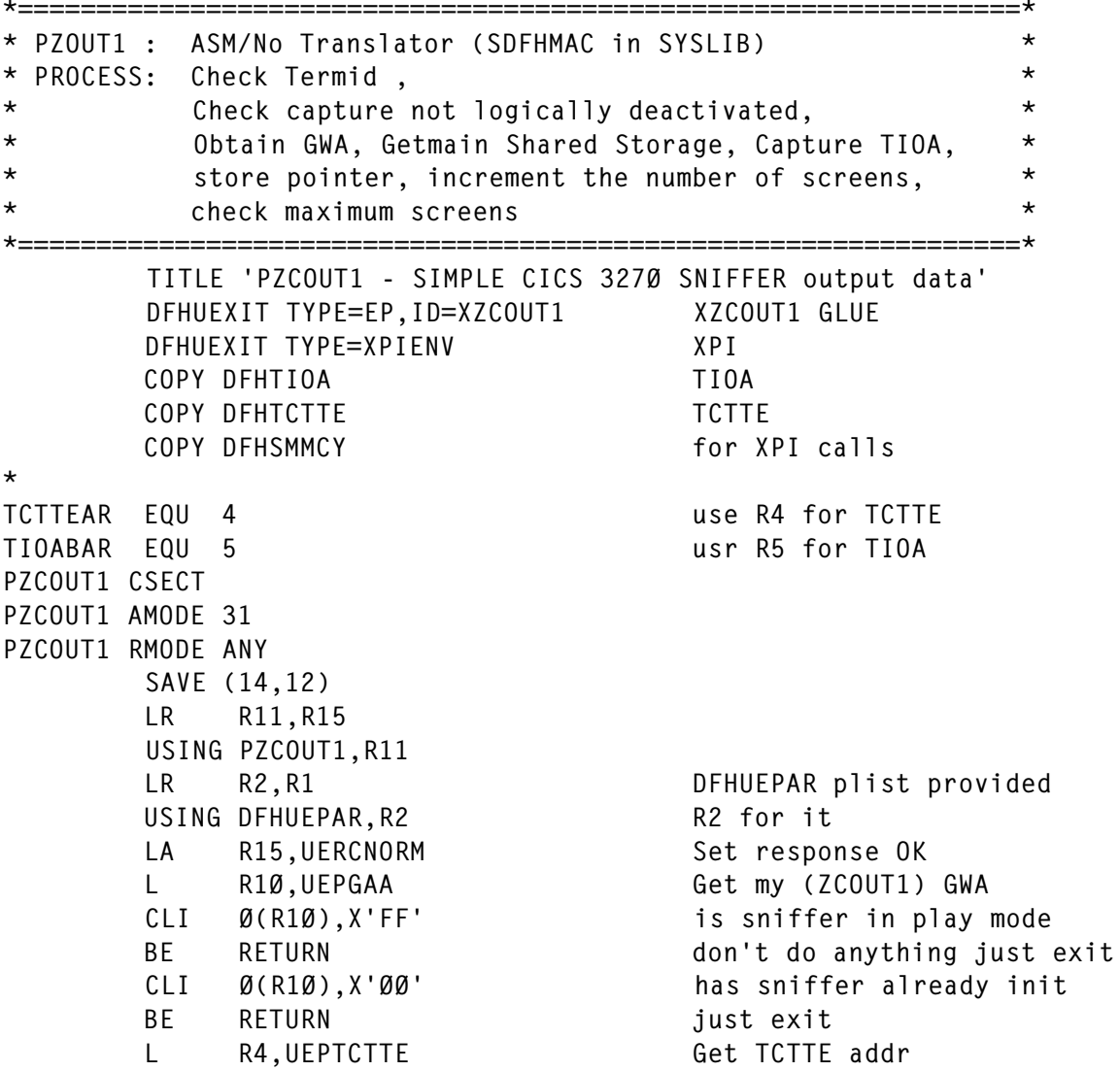

```
 CLC TCTTETI(4),8(R1Ø) is termid requested ?
     BNE RETURN just exit if no.
      L R5,UEPTIOA Get TIOA addr
     L R6.UEPXSTOR For XPI parmlist
     USING DFHSMMC ARG, R6 usr R6 for it
      L R13,UEPSTACK make sure R13=> Stack
      LH R8,TIOATDL Terminal data length (TIOA)
     AH R8, = H'6' + prefix
      DFHSMMCX CALL, X
 CLEAR, X
 IN, X
         FUNCTION(GETMAIN), X
        STORAGE_CLASS(SHARED_USER), X
         SUSPEND(NO), X
         INITIAL_IMAGE(X'ØØ'), X
        GET_LENGTH((R8)), X
out, and the set of the set of the set of the set of the set of the set of the set of the set of the set of th
         ADDRESS((R4)), X
         RESPONSE(*), X
         REASON(*),
     CLI SMMC_RESPONSE, SMMC_OK Getmain in SDSA ok ?
     BNE STOP just exit and force X'ff'
     LH R1.TIOATDL Terminal data length
      AH R1,=H'6' Skip TIOA prefix.
      LR RØ,R4 Get receive addr
     LR R15.R1 Prepare to MVCL
     LA R14, TIOATDL the TIOA into
     MVCL RØ, R14 previously getmained stor.
      L R1,12(R1Ø) Load Counter
     LA R1,1(R1) Add one
      C R1,4(R1Ø) Have we reached Max screen
     BH STOP If yes, STOP => GWA+Ø=>FF
     ST R1,12(R1Ø) Store result in place
     SLL R1,2 multiply by 4
     ST R4.12(R1,R1Ø) Store buffer addr in GWA
     B RETURN Return
STOP EQU *
     MVI Ø(R1Ø), X'FF' Force sniffer in PLAY MODE
RETURN DS ØH
     L R13, UEPEPSA Reaload SA
      RETURN (14,12),RC=UERCNORM
      EJECT ,
      LTORG ,
          DS ØD
      DFHEIEND
      DFHREGS
      END PZCOUT1
```
#### **PZCIN**

```
*================================================================*
* PZCIN : ASM/No Translator (SDFHMAC in SYSLIB) *
* PROCESS: Check Termid *
* Check capture not logically deactivated *
* Obtain ZCOUT1 GWA via its GWA, Getmain Shared Storage*
* Capture TIOA, *
* store pointer, increment the number of screens, *
* check maximum screens *
          *================================================================*
      TITLE 'PZCIN - SIMPLE CICS 327Ø SNIFFER Input data'
      DFHUEXIT TYPE=EP,ID=XZCIN XZCIN GLUE
      DFHUEXIT TYPE=XPIENV XPI
      COPY DFHTIOA TIOE
     COPY DFHTCTTE TCTTE
     COPY DFHSMMCY for XPI calls
TCTTEAR EQU 9 usr R9 for TCTTE
TIOABAR EQU 5 use R5 for TIOA
PZCIN CSECT
PZCIN AMODE 31
PZCIN RMODE ANY
      SAVE (14,12)
      LR R11,R15
      USING PZCIN,R11
      LR R2,R1 DFHUEPAR plist provided
     USING DFHUEPAR, R2 R2 for it
     LA R15, UERCNORM Set response OK
      L R1Ø,UEPGAA Get My (ZCIN) GWA
     L R1Ø,Ø(R1Ø) and GET ZCOUT1 GWA
     CLI Ø(R1Ø), X'FF' is sniffer in play mode
      BE RETURN don't do anything just exit
      CLI Ø(R1Ø),X'ØØ' has sniffer already init
     BE RETURN just exit
      L R9,UEPTCTTE Get TCTTE
      CLC TCTTETI(4),8(R1Ø) Is TERMID requested .
     BNE RETURN just exit if no.
      L R5,UEPTIOA Get TIOA addr
     L R6.UEPXSTOR For XPI parmlist
     USING DFHSMMC_ARG, R6
     USING DFHSMMC_ARG, R6<br>
L R13, UEPSTACK make sure R13=>Stack<br>
... PRESENTED:
      LH R8,TIOATDL Terminal data length (TIOA)
      AH R8,=H'6' + prefix
     AH R8,=H'4' + CL3'INP' + X'AID' = 4
      DFHSMMCX CALL, X
 CLEAR, X
 IN, X
          FUNCTION(GETMAIN), X
         STORAGE_CLASS(SHARED_USER), X
          SUSPEND(NO), X
```
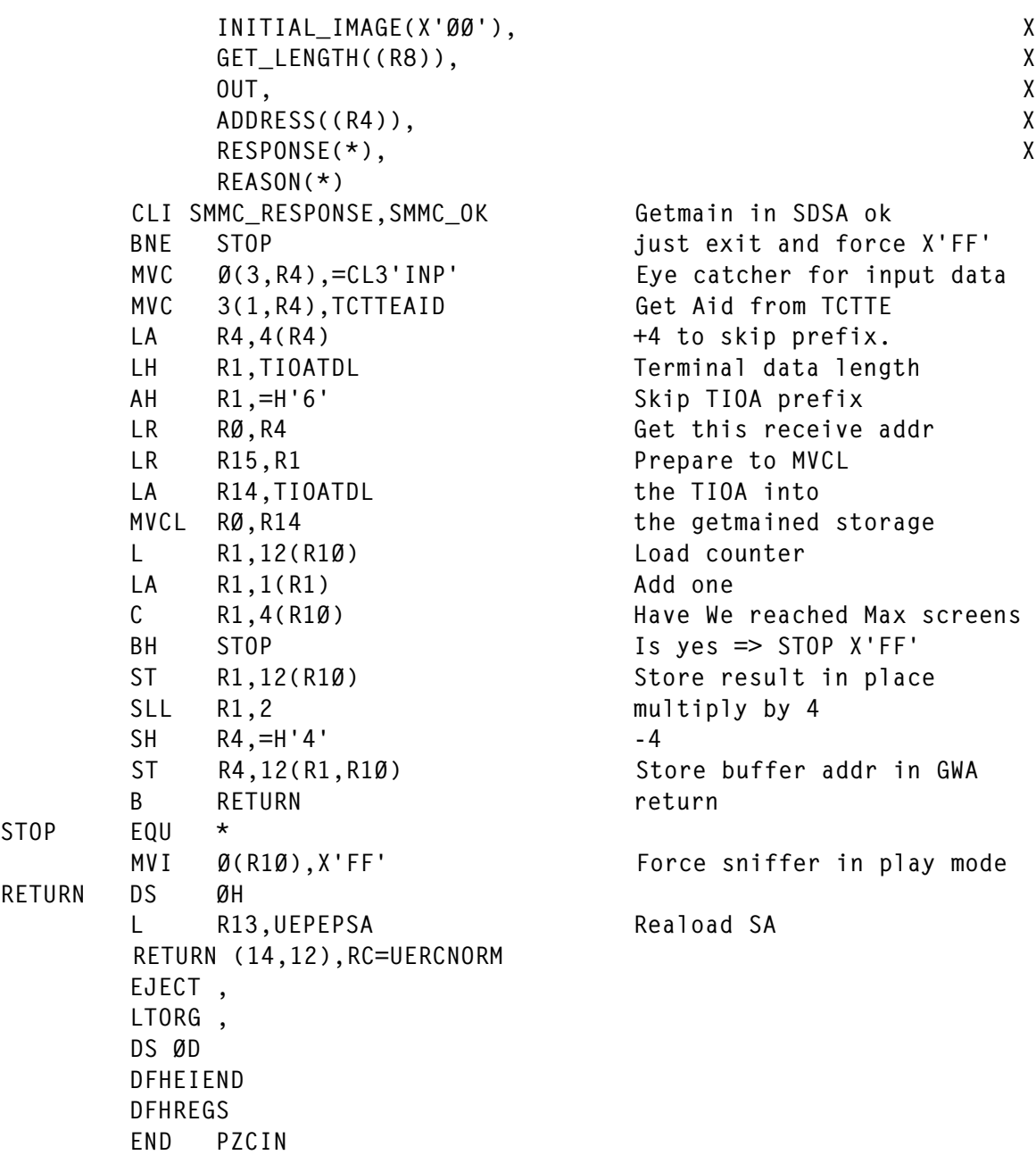

#### PSNIFF2

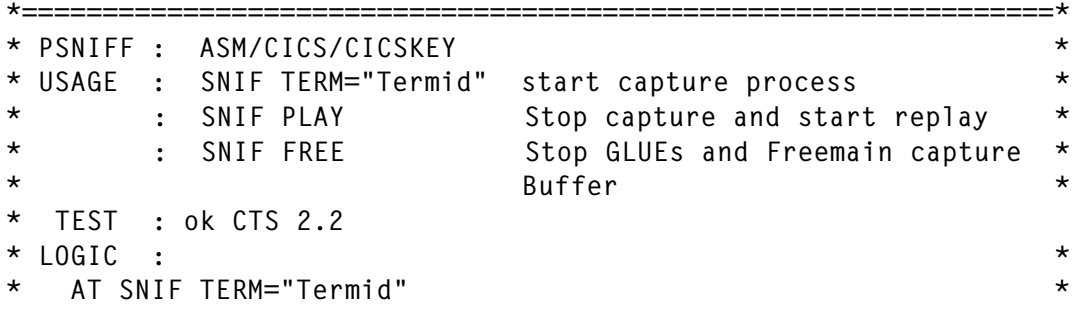

 $\star$ PSNIFF Retrieve the termid you want to trace  $\star$ Operational Flag at  $GWA+X'BB' = BB$  (Not ready yet)  $\star$  $\star$  $\ddot{\textbf{r}}$ Enable ZCOUT1 and ZCIN  $\star$  $\star$  $\star$ Store ZCOUT1 qwa pointer in ZCIN GWA  $\star$  $\star$ Set MaxScreen  $\ddot{\phantom{0}}$  $\ddot{\phantom{0}}$ Enable Capture :  $GWA+X'BB' = X'BI' = > Go$  Capture  $\star$ AT SNIF PLAY  $\star$ Disable Capture :  $GWA+X'BB' = X'FF' \implies PolyMode$  $\ddot{\textbf{r}}$ PSNIFF Retrieve ZCOUT1 GWA which contains at +X'16'  $\star$  $\star$ a Word Tab of every capture buffer address.  $\star$  $\star$ Analyse input or output and send those buffers with  $\ddot{\textbf{r}}$ a one second internval between the sends.  $\ddot{\phantom{0}}$  $\star$ AT FREE  $\star$  $\star$ Check Capture : GWA+X'ØØ' = X'FF' Play mode  $\ddot{\phantom{0}}$  $\star$  $\star$ PSNIFF Retrieve ZCOUT1 GWA to get the Word tab Freemain one by one the capture buffers and disable  $\star$ ZCIN and ZCOUT1.  $\star$  $\ddot{\bullet}$ \* Working Storage ——\* DFHEISTG DSECT, MSGAID DS CL80 Display Aid Entered Message CL8Ø BUFIN DS Buffer for retrieve TERMSEL DS CL4 Select Termid GWAL DS  $F$ GWA Lenath RESPONSE DS  $-F$ Response from CICS API LONG DS F Getmain Length 1 B3270L DS H Getmain Length 2 DS H Work send Length LEN **TNTV**  $DS$  F Interval (s) beetween play **WCC** DS C **WCC**  $\mathsf{B}$ DS  $\mathbb{C}$ EXIT RETURN CODE DFHEJECT PSNIFF CSECT, PSNIFF RMODE ANY DFHREGS . Equate registers MVC  $INTV(4)$ ,=F'1' Interval in PLay mode=>1s BUFIN(80),=80C' ' Blank retrieve buffer MVC EXEC CICS RECEIVE INTO(BUFIN) RESP(RESPONSE)  $CLC$  BUFIN+5(3).=CL3'PLAY' Is Play function requested? **BE** PLAY then process. CLC BUFIN+5(3),=CL3'FREE' Is Free function requested? **BF FREE** then process rnLL<br>BUFIN+5(5),=CL5'TERM=' CLC Is Term function requested? BNE BADCMD if not, issue a error msg. otherwise get Termid MVC TERMSEL(4).BUFIN+1Ø  $B$ ENABLE and process.  $E0U \star$ **BADCMD** EXEC CICS SEND TEXT FROM(MSGERØØ) TERMINAL ERASE LENGTH(43)

B RETURN Bad syntax. \*================================================================\*  $*$  Fnable Exit :  $*$ \* 1 Enable ZCOUT1 and ZCIN \* \* 2 ZCOUT1 GWA layout X'ØØ' : Operational Flag X'ØØ',X'Ø1',X'FF' \* \* X'Ø4' : Max screens to be captured \* \* X'Ø8' : Termid \* \* X'ØC' : Current number of captured screens \* \* At X'1Ø' Start of Address TAB (each work points to captured \* \* buffer getmained by ZCIN and ZCOUT) along the capture period.\* \*================================================================\* ENABLE EQU \* \* Test GLUE already active EXEC CICS EXTRACT EXIT PROGRAM('PZCOUT1') GASET(R5) \* GALENGTH(GWAL) RESP(RESPONSE) CLC RESPONSE,DFHRESP(NORMAL) BE ENAØØ9Ø EXEC CICS EXTRACT EXIT PROGRAM('PZCIN') GASET(R8) \* GALENGTH(GWAL) RESP(RESPONSE) CLC RESPONSE,DFHRESP(NORMAL) BE ENAØØ9Ø \* EXEC CICS ENABLE PROGRAM('PZCOUT1') EXIT('XZCOUT1') START \* GALENGTH(3276Ø) RESP(RESPONSE) CLC RESPONSE,DFHRESP(NORMAL) BNE ENAØØ1Ø EXEC CICS EXTRACT EXIT PROGRAM('PZCOUT1') GASET(R5) \* GALENGTH(GWAL) RESP(RESPONSE) CLC RESPONSE,DFHRESP(NORMAL) BNE ENAØØ1Ø EXEC CICS ENABLE PROGRAM('PZCIN') EXIT('XZCIN') START \* GALENGTH(2Ø) RESP(RESPONSE) CLC RESPONSE,DFHRESP(NORMAL) BNE ENAØØ1Ø EXEC CICS EXTRACT EXIT PROGRAM('PZCIN') GASET(R8) \* GALENGTH(GWAL) RESP(RESPONSE) CLC RESPONSE,DFHRESP(NORMAL) BNE ENAØØ1Ø ST R5,Ø(R8) ZCOUT1 GWA addr in ZCIN GWA<br>MVC 4(4,R5),MAXSCREEN Max Screens Number<br>MVC 8(4,R5),TERMSEL Termid to capture MVC 4(4, R5), MAX SCREEN  $MVC = 8(4,R5)$ , TERMSEL MVC 12(4,R5),=F'Ø' Current Captured screens MVI Ø(R5),X'Ø1' Go capture EXEC CICS SEND TEXT FROM(MSGOKØ1) TERMINAL ERASE LENGTH(43) B RETURN Return to CICS. ENAØØ1Ø EOU EXEC CICS SEND TEXT FROM(MSGERØ2) TERMINAL ERASE LENGTH(43) B RETURN Return to CICS. ENAØØ9Ø EQU EXEC CICS SEND TEXT FROM(MSGERØ7) TERMINAL ERASE LENGTH(43)

B RETURN Return to CICS. \*================================================================\* \* PLAY : Get GWA addr \* \* Mark GWA as inactive (X'FF') at offset X'00' \* \*================================================================\* PLAY EQU \* EXEC CICS EXTRACT EXIT PROGRAM('PZCOUT1') GASET(R5) \* GALENGTH(GWAL) RESP(RESPONSE) CLC RESPONSE,DFHRESP(NORMAL) Failed to acces BNE PLAY1Ø exit GWA, exit <code>MVI Ø(R5),X'FF'</code>  $\,$  Mark capture in play mode L R6,12(R5) Number of screens CLC 16(4,R5),=F'Ø' If nothing has been captured BE PLAY9Ø Exit. LA R5,16(R5) To first Screen L R8,Ø(R5) First TIOA captured buffer CLC Ø(3,R8),=CL3'INP' Is it inbound traffic. BNE PLAYØØ No, LA R5,4(R5) Yes, so skip it and get L R8,Ø(R5) To the next Screen BCTR R6,Ø -1 in number of capturedbf LTR R6,R6 was it the only buffer BZ PLAY90 **nothing left to process ex** PLAYØØ EQU \* CLC Ø(3,R8),=CL3'INP' If input data BE INPUTØØ go and process LH R4,Ø(R8) Load buffer length  $LA$  R4,  $2(R4)$  +2 STH R4,B327ØL Store lengtjh for send MVC WCC(1),3(R8) retrieve original WCC CLI 2(R8),X'F5' Is it W/E 327Ø command ? BNE NOCLEAR so consider  $\Rightarrow$  noerase EXEC CICS SEND FROM(4(R8)) LENGTH(B327ØL) CTLCHAR(WCC) ERASE B PLAYNXT Next, screen NOCLEAR EQU \* EXEC CICS SEND FROM(4(R8)) LENGTH(B327ØL) CTLCHAR(WCC) PLAYNXT EQU \* EXEC CICS DELAY FOR SECONDS(INTV) LA R5,4(R5) To Next Screen pointer L R8,Ø(R5) To Next Screen BCT R6,PLAYØØ Loop on replay. PLAY1Ø EQU \* EXEC CICS SEND TEXT FROM(MSGOKØ5) TERMINAL ERASE LENGTH(43) B RETURN **return to CICS**. \*================================================================\* \* PLAY INPUT  $\star$ \*================================================================\* INPUTØØ EQU \* LH R4,4(R8) Get Length LTR R4,R4 Is it null

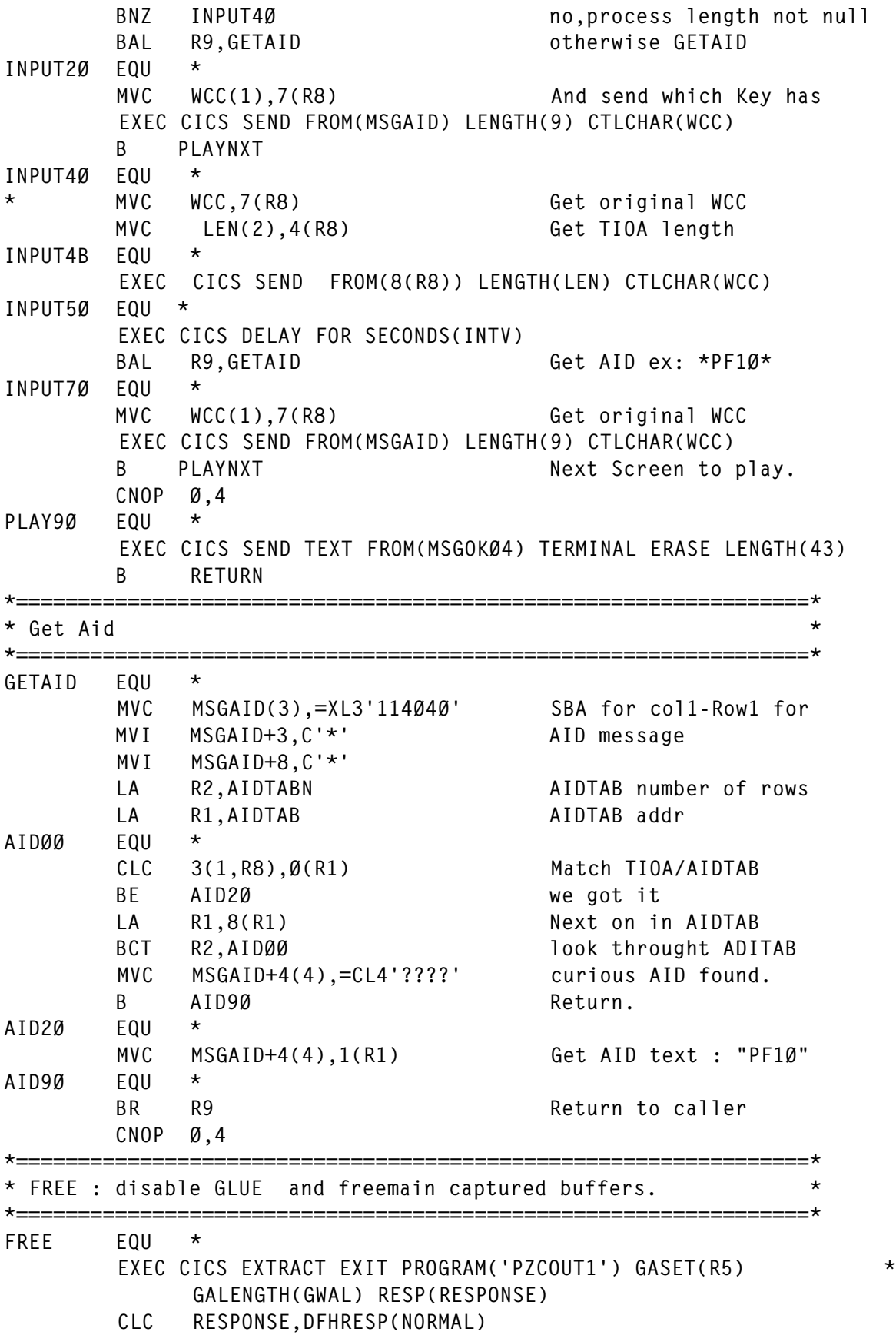

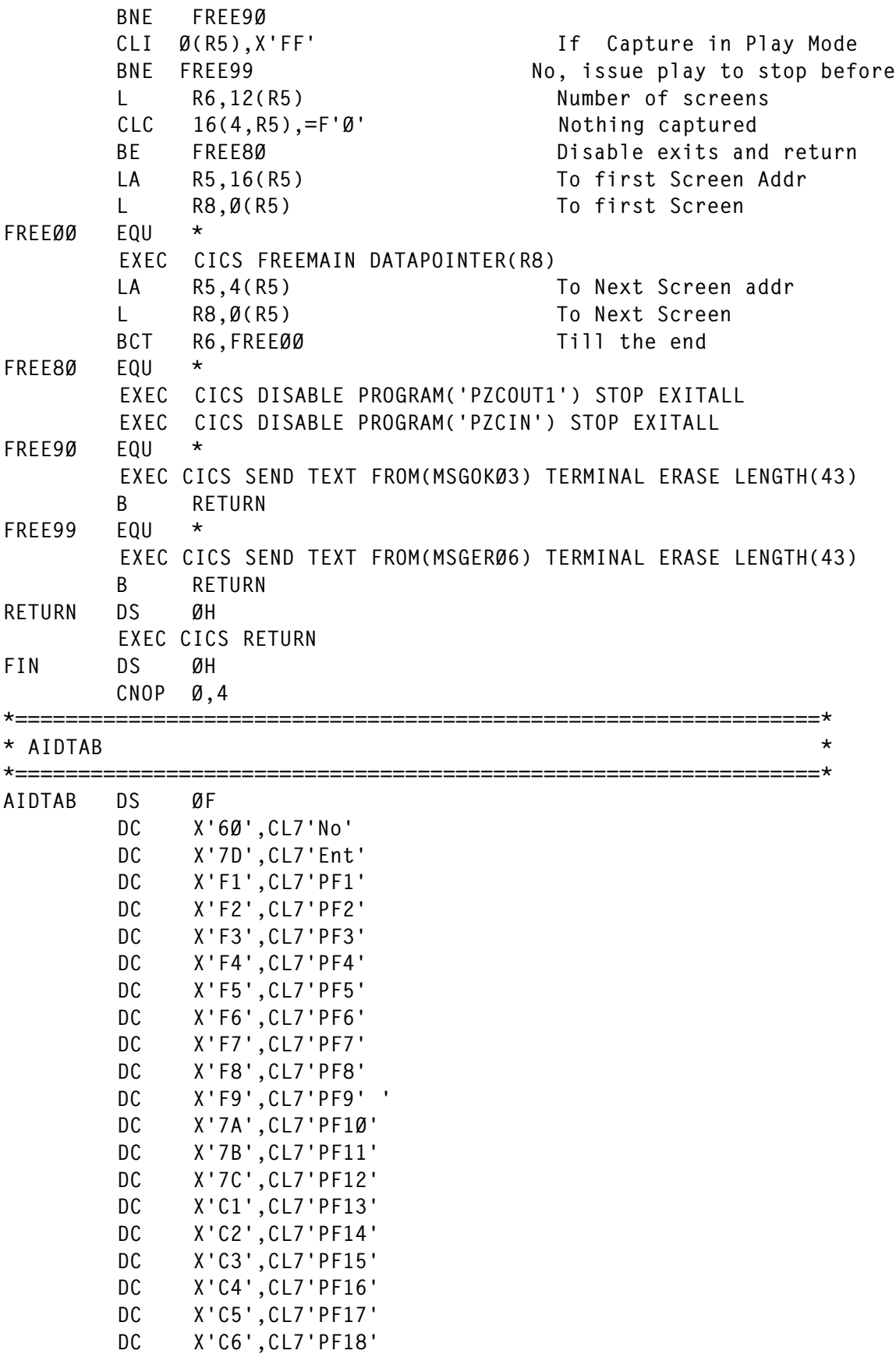

<span id="page-40-0"></span>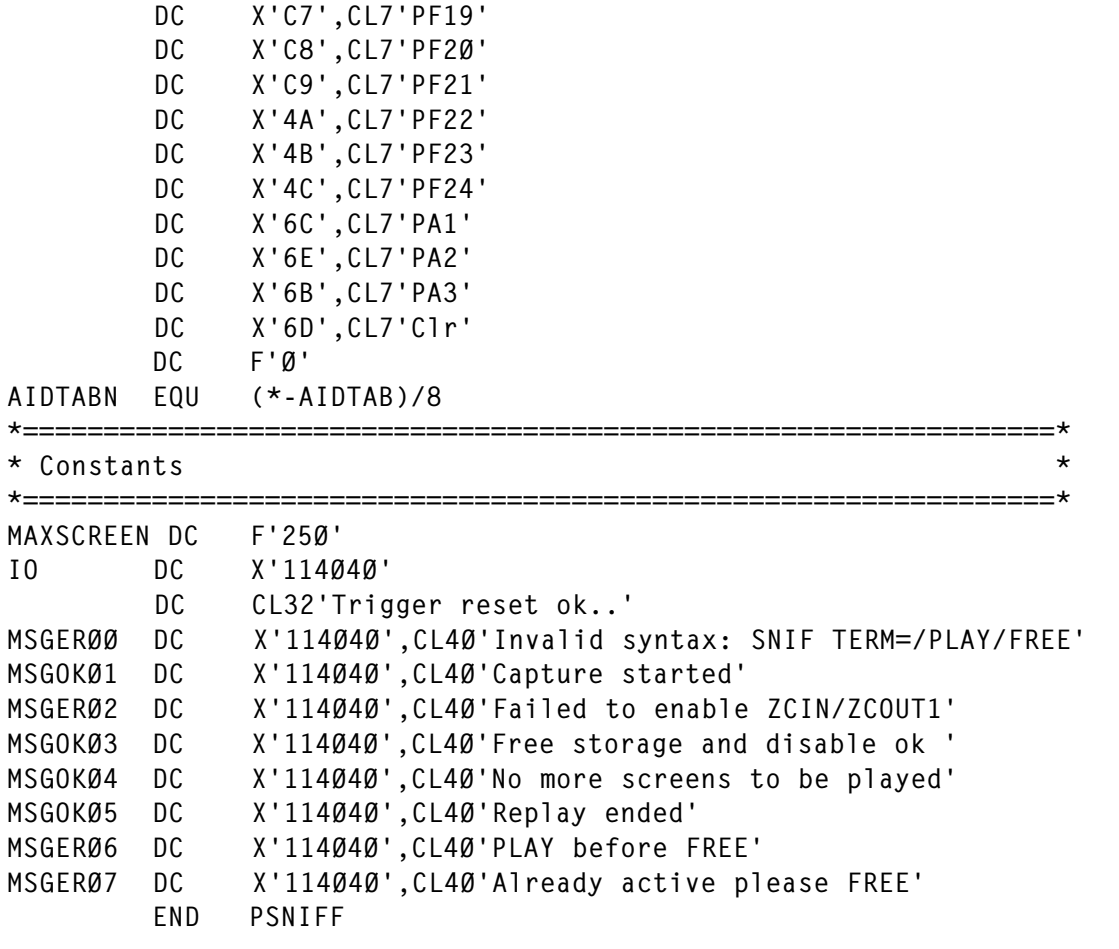

*David Harou Systems Programmer (France)* © Xephon 2005

### **CICS and Service-Oriented Architecture**

A Service-Oriented Architecture (SOA) is essentially a collection of services that communicate with each other. A service is a unit of work executed by a service provider. The communication can involve either simple data passing or it could involve two or more services coordinating some activity. A means is needed of connecting services to each other. Web services essentially use XML to create a connection. Web services can be used to combine mainframe CICS applications with Web-based applications.

Web services simplify integration by reducing the number of APIs to one – SOAP, and the number of data formats to one – XML. It should be noted that there are variations in XML syntax, eg FinXML, FIXML, OFX, and IFX.

Some CICS transactions interact with an end user at a terminal – a terminal-oriented transaction. These use BMS to handle the presentation logic of the transaction. The other type of transaction doesn't interact with an end user – another program invokes the transactions (a COMMAREA transaction). These COMMAREA applications take a request from a requesting application and return data to it in a single step. This is very similar to the way Web services work. With Web services, a single SOAP request provides the host data. BMS expresses fields and data as name/value pairs, and this can be converted to XML for use by Web services.

There are two ways to integrate CICS applications as Web services, and both use adapters. There are connectors that run on the mainframe and can use native interfaces allowing seamless integration with the target application. Alternatively, there are gateways that run off the mainframe on middle-tier servers and might use screen-scraping.

The decision of whether to use connectors or gateways usually depends on the types of application to be integrated. CICS TS provides facilities to allow the use of connectors to access legacy applications. Remote applications can invoke just about every existing CICS application as a Web service.

With connectors, no additional hardware is required and no changes to the CICS application are needed.

Gateways, running on a physical or logical middle tier, usually involve some form of screen-scraping. There is very tight integration between the gateway and a specific application, which means that any changes to the application will break the integration.

When gateways communicate with terminal-oriented CICS applications they open or start a terminal session with the mainframe application, send some sort of request to the application, receive a response in the form of a terminal datastream, capture the screen data using HLLAPI, process the screen data, convert the contents to XML, and ship the XML document to the requester. (Sometimes an FEPI (Front End Programming Interface) is used on the mainframe instead of a terminal emulation client running on a middle-tier. This maintains the gateway model; it just moves the middle tier onto the mainframe.)

Gateways are a quick way to get a Web service, but there is always the chance of a performance bottleneck with screen scraping, plus there are numerous potential points of failure between the mainframe application and the Web service. For this reason, gateways are best for short-term projects, either as a transition to using connectors or as a stop-gap measure during application reengineering or platform migration.

Products that implement the connector model for Web services come in two types – dynamic or using code generation.

Code generators require developers to stick to a fairly structured process. The process requires users to:

- 1 Download program source code, copybooks, or screen maps to a workstation running a proprietary tool.
- 2 Generate the Web services 'wrapper' code, which usually involves using a proprietary tool.
- 3 Upload the generated code back to the mainframe.
- 4 Compile, link-edit, install, and test the code that was generated in step 2.
- 5 Repeat steps 1–4 for each program and after a program changes.

Dynamic connectors have little or no configuration, and changes to legacy applications are automatically included in the SOAP/XML output. Often there is no configuration required, while some cases may require a single-step process to

specify Web service information for each application.

CICS TS includes facilities that allow third-party vendors to create connectors that can immediately enable mainframe applications as Web services. These facilities provide additional benefits over gateways, such as improved performance and better stability than with screen-scraping alternatives. Some connectors use the same industry-standard technologies as Web services, which makes it possible for applications to transparently make use of CICS transactions within a Web services architecture and receive the resulting data as well-formed XML.

So, basically, if you want a Service-Oriented Architecture, you want connectors rather than gateways, and preferably dynamic connectors.

*Nick Nourse Independent Consultant (UK)* © Xephon 2005

Why not share your expertise and earn money at the same time? *CICS Update* is looking for program code, REXX EXECs, JavaScript, etc, that experienced users of CICS have written to make their life, or the lives of their users, easier. We are also looking for explanatory articles, and hints and tips, from experienced users. We would also like suggestions on how to improve CICS performance. Articles should be sent to the editor, Trevor Eddolls, at trevore@xephon.com.

<span id="page-44-0"></span>Flashline has announced that its Flashline Registry integrates with WebSphere Studio Asset Analyzer (WSAA) to automatically harvest artefacts from mainframe systems, including CICS. This integration makes mainframe software assets more visible, understandable, and reusable.

WSAA scans System/390 and distributed assets, including COBOL, PL/I, JCL, CICS, and IMS. Flashline's WSAA Connector automatically populates the Flashline Registry with information about the mainframe assets, enabling them to be shared with development teams across the enterprise alongside Java and .NET artefacts. Teams can quickly review asset interdependencies, workflows, e-business ratings, and data dependencies.

For further information contact:

Flashline, 1300 East 9th Street, Suite 1600, Cleveland, OH 44114, USA. Tel: 800 259 1961.<br>URL: www. URL: www.flashline.com/Press/

view.jsp?sid=1101122738149- 3643529019-102&id=227.

\* \* \*

Fair Isaac Corporation has announced the general availability of Fair Isaac Blaze Advisor for COBOL, which allows organizations to incorporate a rules decisioning system that coexists with and upgrades existing mainframe applications, while reducing development loads on IT departments. It is designed for organization wanting to reduce the time and costs required to incorporate changes in business priorities into its decision systems.

When utilizing rule management techniques and

business rules on a mainframe, clients usually have to add Java-based services that require complex interfaces across mainframe regions to their existing CICS and COBOL applications. Fair Isaac Blaze Advisor for COBOL enables users to develop rule services that can be compiled to IBM mainframe-standard COBOL, and by enabling these rule services to read and write data in their COBOL copybooks.

Blaze Advisor for COBOL enables users to develop rule services that can be compiled to ANSI-standard COBOL, and allows these rule services to read and write data in COBOL copybooks/CICS interfaces.

For further information contact:

Fair Isaac Corp, 901 Marquette Avenue, Suite 3200, Minneapolis, MN 55402, USA. Tel: (612) 758 5200. URL: www.fairisaac.com/Fairisaac/Solutions/ Product+Index/Blaze+Advisor.

*\* \* \**

IBM has enhanced eight tools from its Application Integration and Middleware (AIM) portfolio for zSeries mainframes.

One of them, CICS Interdependency Analyzer (IA) Version 1.3, has been enhanced with the ability to give more information for customers to dynamically balance workloads for CICS applications.

For further information contact your local IBM representative

URL: www-306.ibm.com/software/htp/cics/ ianaly/overview.html.

\* \* \*

x **xephon**

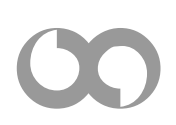